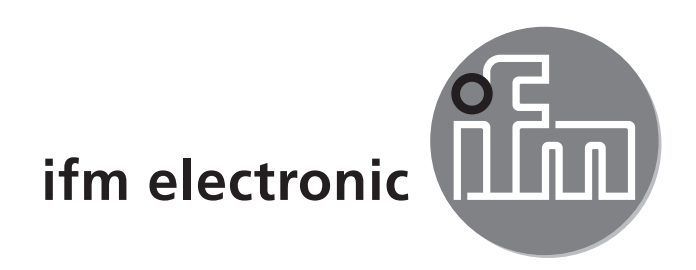

Инструкция по эксплуатации Магнитно-индуктивный датчик потока

### efectoraoó **SM9000 SM9100 SM2000 SM2100**

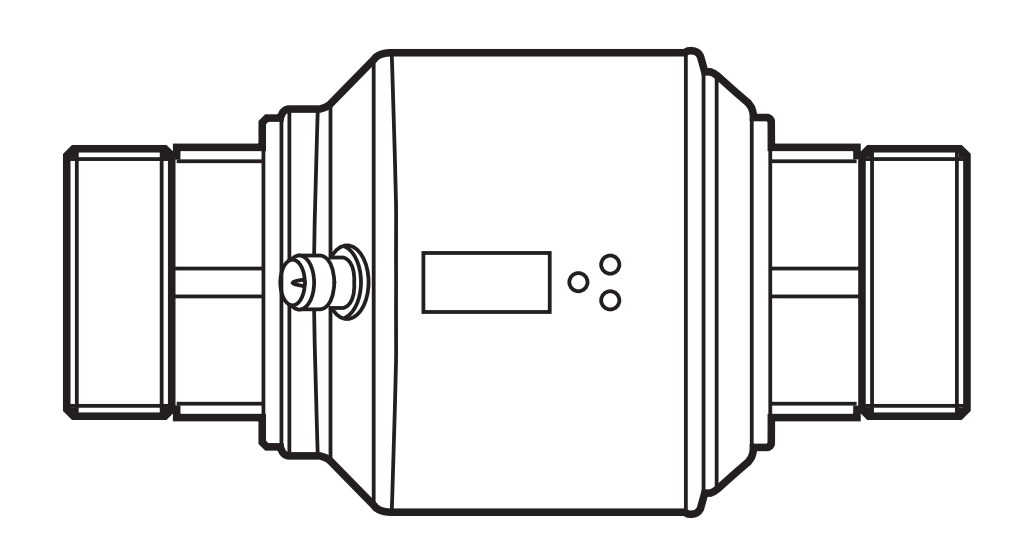

 $C<sub>6</sub>$ 

# Содержание

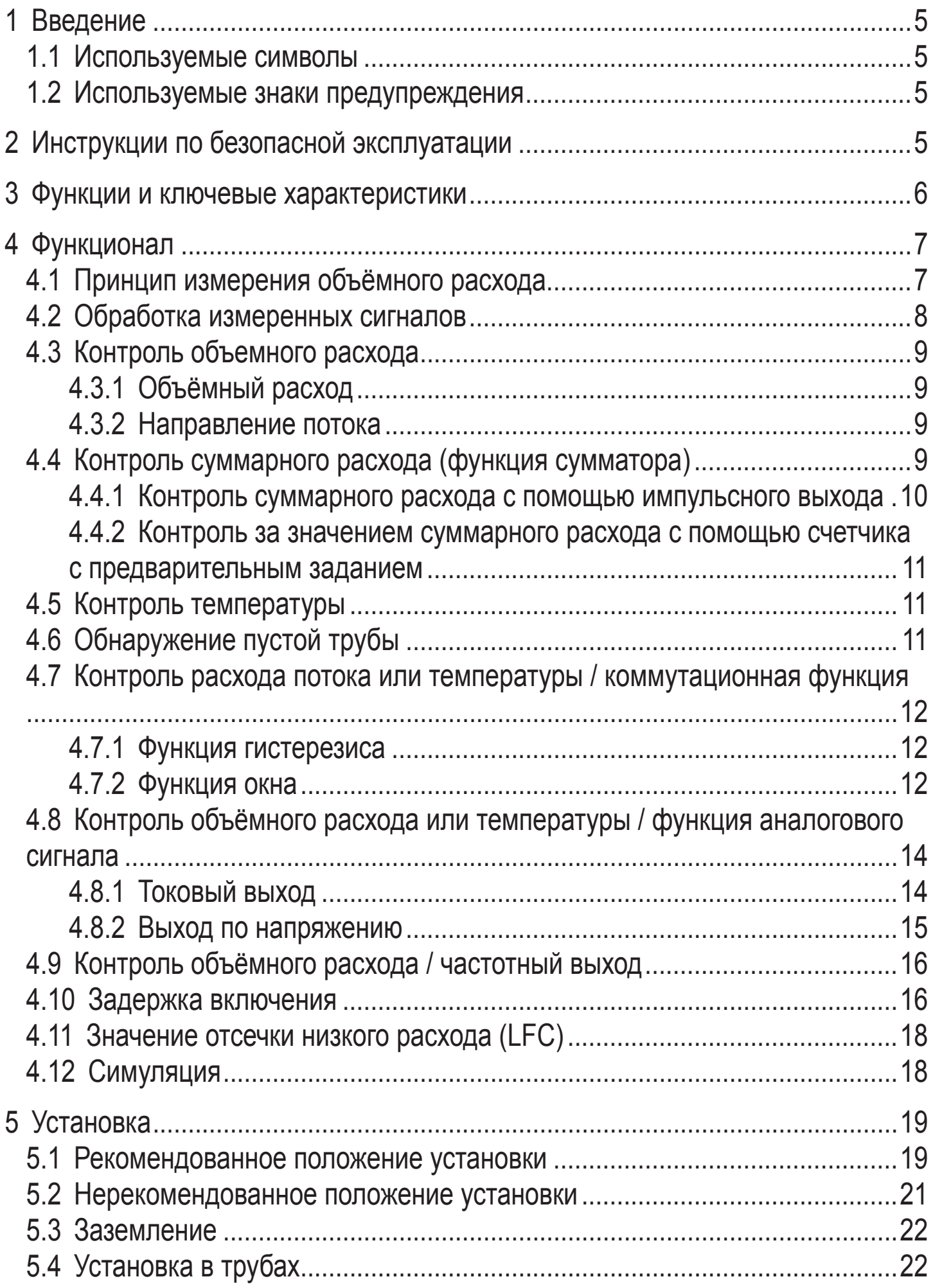

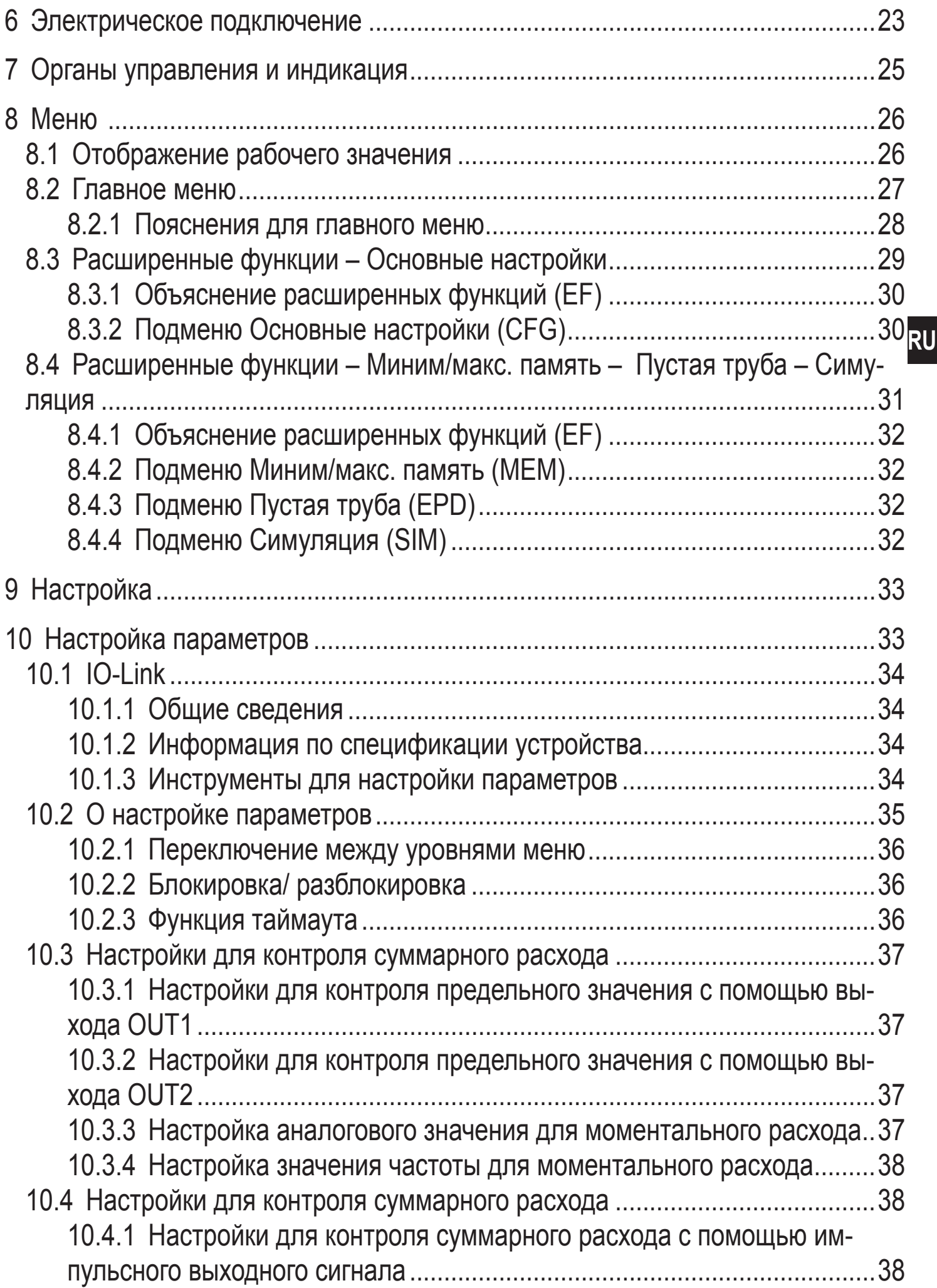

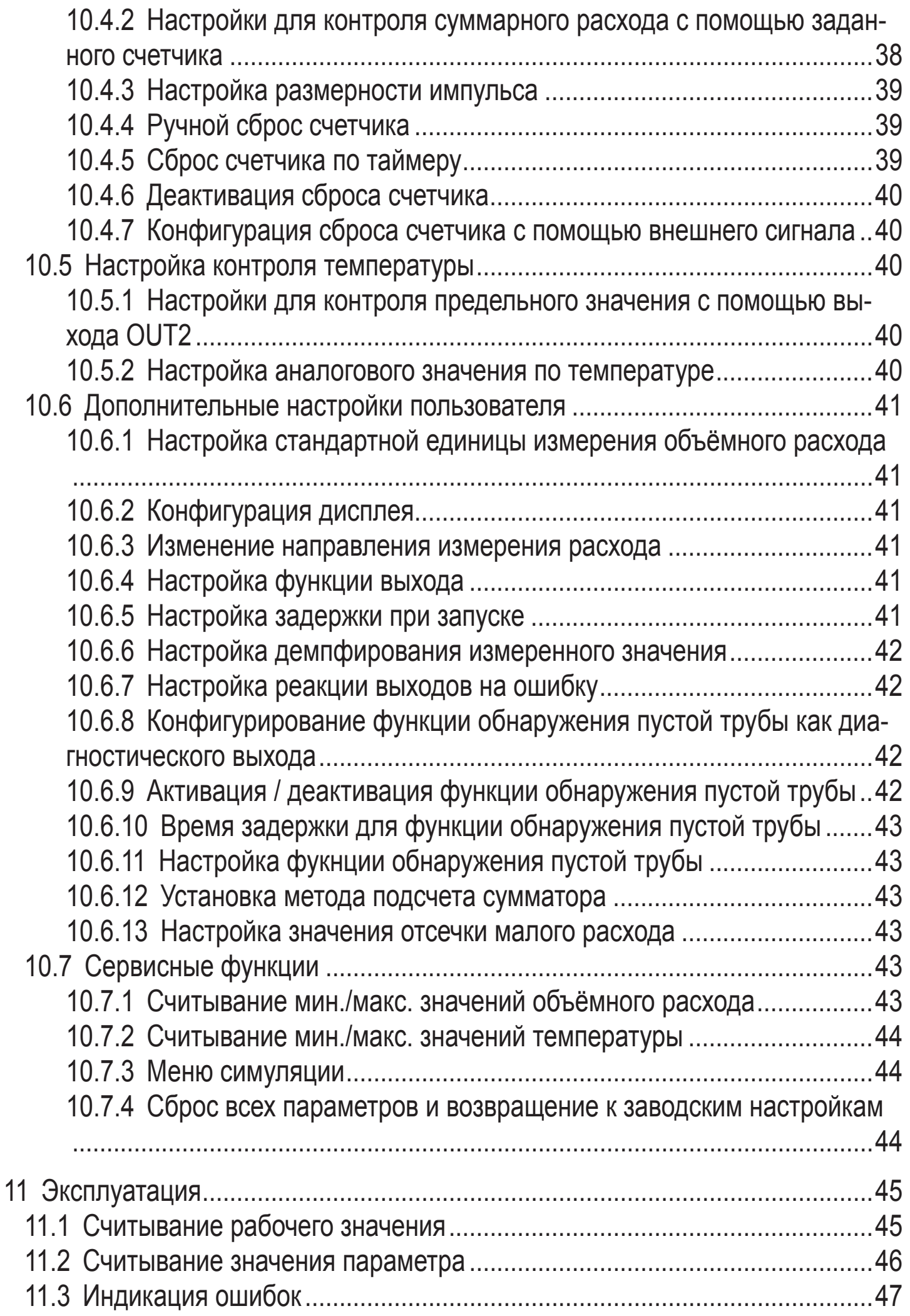

<span id="page-4-0"></span>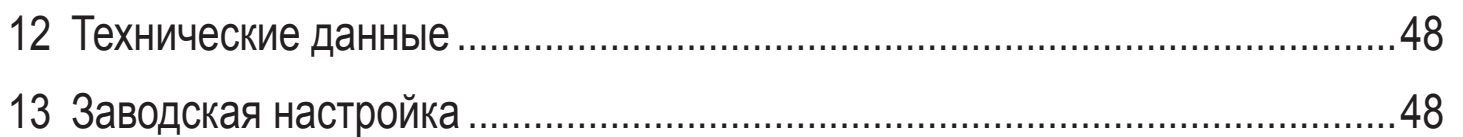

# 1 Введение

### 1.1 Используемые символы

- Инструкции по применению
- Реакция, результат  $\geq$
- $\left[\ldots\right]$ Название кнопки или обозначение индикации
- Ссылка на соответствующий раздел
	- Важное примечание
	- Не соблюдение этих рекомендаций может привести к неправильному функционированию устройства или созданию помех.

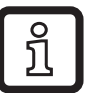

Информация

Дополнительное примечание.

### 1.2 Используемые знаки предупреждения

#### **ВНИМАНИЕ**  $\blacktriangle$

Предупреждение о травме персонала.

Лёгкие обратимые травмы.

# 2 Инструкции по безопасной эксплуатации

- Внимательно прочитайте эту инструкцию до начала установки и эксплуатации. Убедитесь в том, что прибор подходит для Вашего применения без каких-либо ограничений.
- При не соблюдении инструкций по эксплуатации или технических характеристик, возникает риск травм обслуживающего персонала и/или повреждения оборудования.
- Применение прибора не по назначению может привести к его неисправности (неправильному срабатыванию) и нежелательным последствиям. Поэтому все работы по установке, настройке, подключению, вводу в эксплуатацию и техническому обслуживанию должны проводиться только квалифицированным персоналом, получившим допуск к работе на технологическом оборудовании.
- <span id="page-5-0"></span>• Для гарантированно надёжной работы прибора, необходимо использовать его только в среде, где его конструкционные материалы, являются достаточно стойкими (→ Технические данные).
- Ответственность за совместимость измерительного прибора с конкретным применением несёт пользователь. Производитель не несет ответственности за последствия неправильного применения. Неправильная установка и использование прибора приводит к потере гарантии.
- При температуре среды более 50 °C некоторые части корпуса прибора могут нагреваться до 65 °C. Кроме того, в процессе установки датчика или в случае неисправности (напр. повреждение корпуса) среда, находящаяся под высоким давлением или горячая среда, может вытекать из системы. Для предотвращения травмы персонала, примите следующие меры:
	- ► Установите прибор согласно действующим правилам и инструкциям.
	- ► Перед началом установки убедитесь в отсутствии давления в системе.
	- ► Берегите корпус прибора от контакта с легковоспламеняющимися веществами и от непреднамеренного соприкосновения. В этих целях, оснастите датчик с соответствующей защитой (например, защитной крышкой).
	- ► Не нажимайте кнопки настройки вручную. Используйте для этого какойнибудь предмет (напр. шариковую ручку).

### **3 Функции и ключевые характеристики**

Директива ЕС по оборудованию, работающему под давлением (PED): Приборы соответствуют требованиям статьи 3, раздела 3 Директивы по оборудованию, работающему под давлением 97/23/EC и должны быть разработаны и изготовлены для неперегретых жидкостей группы 2 в соответствии с надлежащей инженерно - технической практикой.

Прибор предназначен для контроля жидких сред.

Прибор обнаруживает объёмный расход, суммарный расход и температуру измеряемой среды.

### **Область применения**

Электропроводящие жидкости со следующими свойствами:

- Электропроводимость: ≥ 20 мкСм/см
- Вязкость: < 70 мм<sup>2</sup> /с при 40 °C

# <span id="page-6-0"></span>**4 Функционал**

# **4.1 Принцип измерения объёмного расхода**

Работа прибора основана на магнитно-индуктивном принципе измерения, при котором в измерительной трубе генерируется электромагнитное поле через катушки индуктивности. Когда через измерительную трубу течёт проводящая среда, то ионы отклоняются от перпендикуляра к магнитному полю. Положительные и отрицательные ионы движутся в противоположных направлениях. Индуцированное напряжение измеряется двумя электродами, находящимися в контакте со средой. Напряжение сигнала прямо пропорционально скорости потока. Объёмный расход вычисляется исходя из внутреннего диаметра трубы.

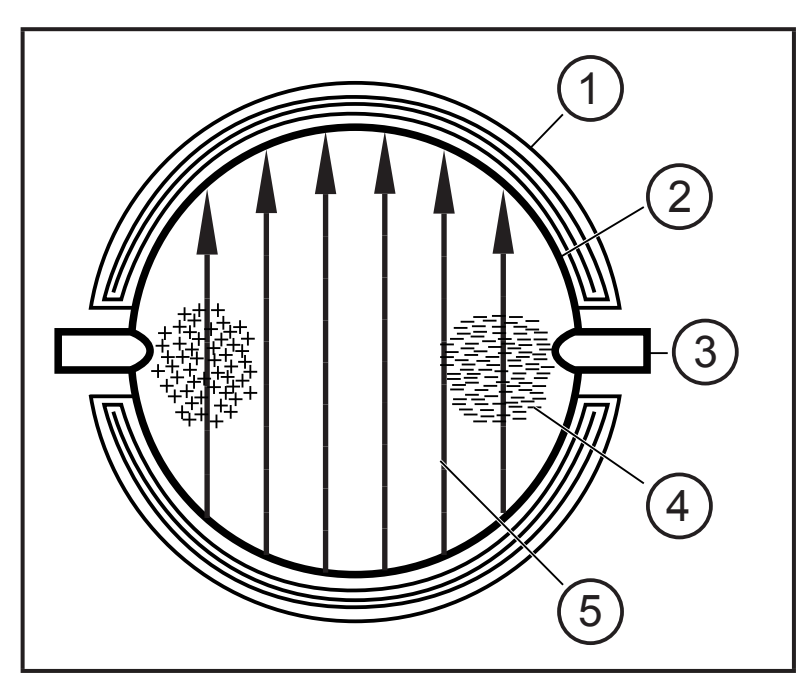

<u>ິງ</u>

- 1: Катушка возбуждения
- 2: Измерительная труба
- 3: Электрод
- 4: Носитель заряда в среде
- 5: Магнитное поле

<span id="page-6-1"></span>Оба электрода должны быть погружены в измеряемую среду. Иначе сработает сигнал [SEnS] для пустой трубы, если включена функция обнаружения пустой трубы.

### <span id="page-7-0"></span>**4.2 Обработка измеренных сигналов**

Прибор отображает текущие рабочие значения.

Датчик формирует 2 выходных сигнала согласно настройке параметров.

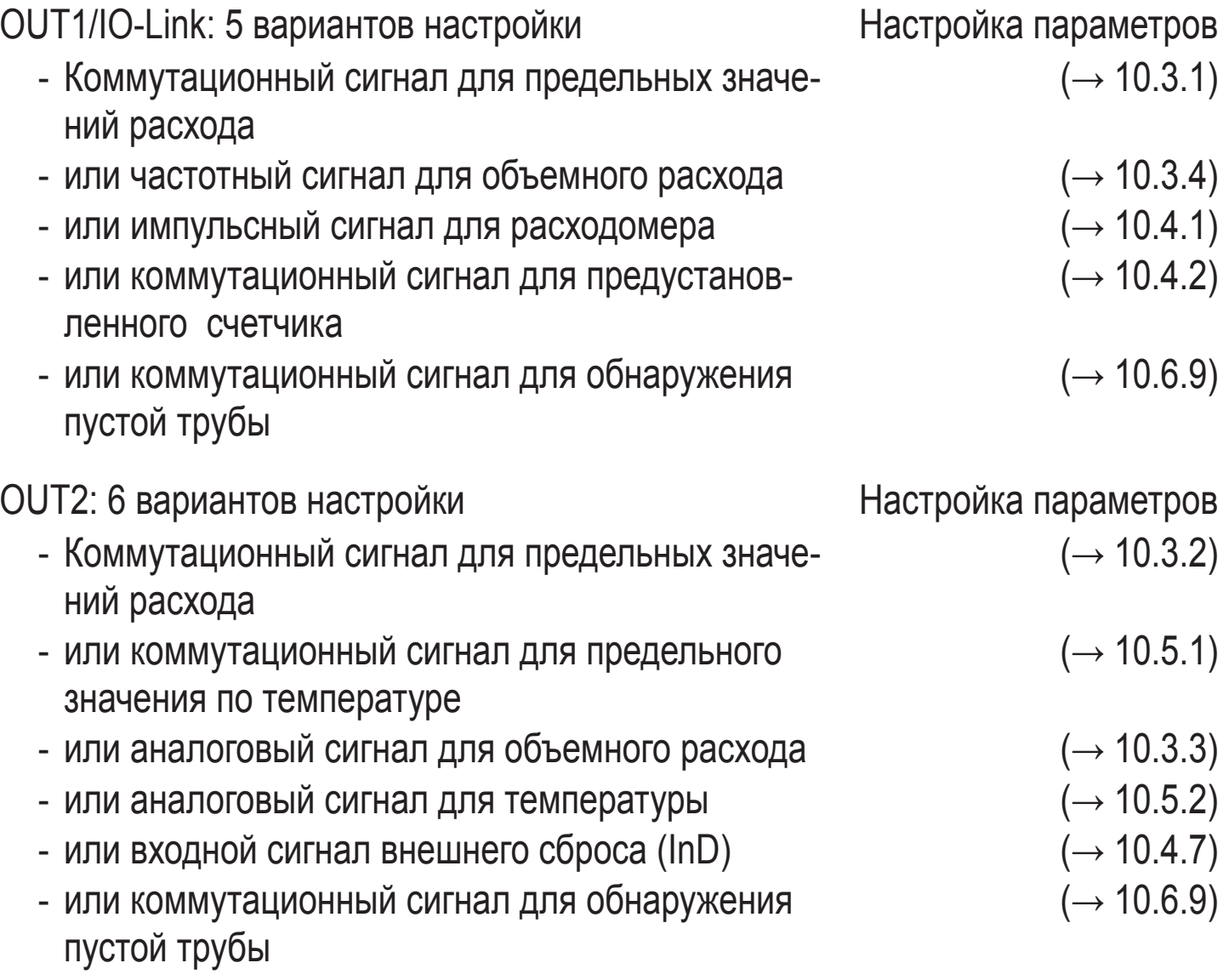

# <span id="page-8-0"></span>**4.3 Контроль объемного расхода**

# **4.3.1 Объёмный расход**

Предусмотрены следующие сигналы для измерения объёмного расхода:

- 1. Два коммутационных сигнала для предельных значений объёмного расхода на выходе 1 и выходе 2. Для коммутационных функций  $\rightarrow$  4.7.
- 2. Частотный сигнал (10 Гц...10 кГц) на выходе 1. К частотным функциям  $\rightarrow$  4.9.
- 3. Аналоговый сигнал, пропорциональный объемному расходу (4...20 мА или  $0...10$  В), поступает на выход 2. к аналоговым функциям  $\rightarrow$  4.8.

### **4.3.2 Направление потока**

Прибор распознаёт не только скорость потока, но и его направление. Стрелка на приборе показывает направление потока.

Направление потока может быть изменено на противоположное ( $\rightarrow$  10.6.3).

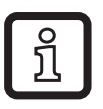

► Используйте прилагаемую этикетку чтобы отметить изменение направления потока.

Направление потока в соответствии с "направлением потока" > рабочее значение и отображение положительного значения.

Направление потока против "направлению потока"

> рабочее значение и отображение отрицательного значения.

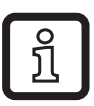

Для выходного сигнала обрабатываются только положительные значения (предельные и аналоговые значения обрабатываются только для расхода потока).

### **4.4 Контроль суммарного расхода (функция сумматора)**

Прибор оснащен счетчиком, который постоянно суммирует объемный расход. Суммарное значение соответствует фактическому расходу с момента последнего сброса.

- Счетчик расхода учитывает направление потока при суммировании.
	- Если поток движется согласно указанному направлению потока (стрелка "направление потока/flow direction"), то счeтчик складывает.
	- Если поток движется против указанного направления потока, то счетчик вычитает ( $\rightarrow$  10.6.12).

**RU** 

9

<span id="page-9-0"></span>- Счетные импульсы поступают только при возрастающей сумме. После вычитания (расходуемое количество уменьшается), импульсы возобновляются снова только при условии, если расходуемое количество превышает предыдущее максимальное значение.

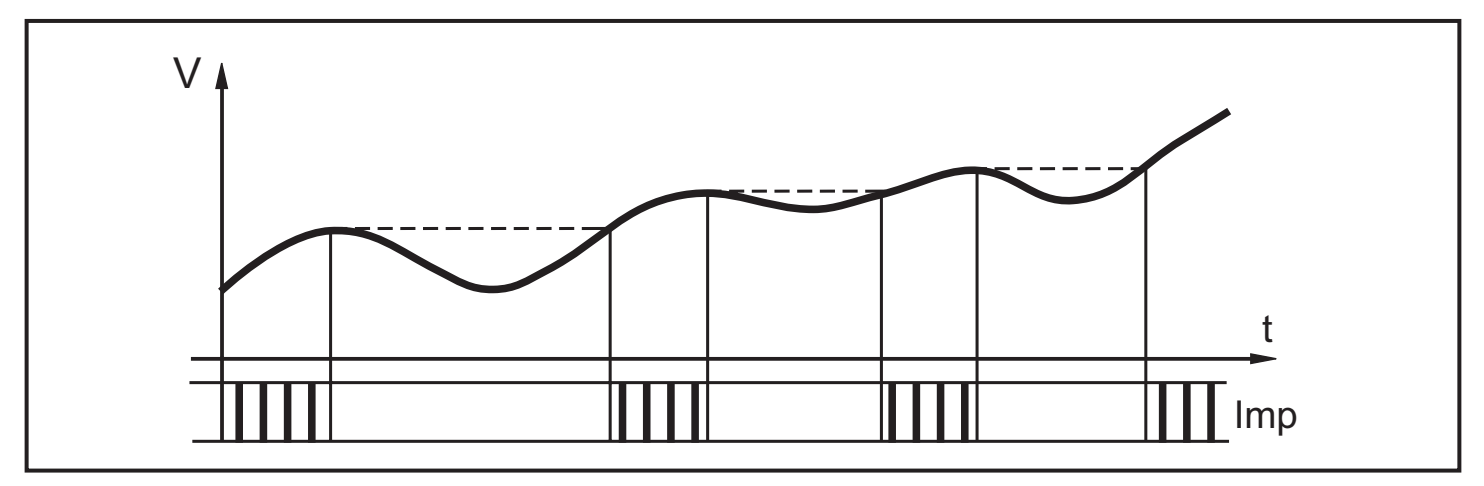

V = объeмный расход, Imp = выходные импульсы

- Текущие показания счетчика могут отображаться на дисплее ( $\rightarrow$  11.1 Счи[тывание рабочего значения\)](#page-44-1).
- Кроме того, всегда сохраняется последнее значение перед сбросом. Это значение также может отображаться ( $\rightarrow$  11.1 Считывание рабочего [значения\)](#page-44-1).

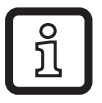

Каждые 10 минут счётчик сохраняет в памяти суммарное значение расхода.

В случае перебоя питания это значение сохраняется как текущее показание счетчика. Если установлен сброс по таймеру, то в памяти также сохраняется истекшее время заданного интервала сброса. Поэтому, максимальная потеря данных может составить не более 10 минут.

Счетчик можно сбросить несколькими способами

- $\rightarrow$  10.4.4 Ручной сброс счетчика
- $\rightarrow$  10.4.5 Сброс счетчика по таймеру
- $\rightarrow$  10.4.7 Конфигурация сброса счетчика с помощью внешнего сигнала

### **4.4.1 Контроль суммарного расхода с помощью импульсного выхода**

Выход 1 показывает счетный импульс, если достигнуто установленное значение объёмного расхода ( $\rightarrow$  10.4.1).

### <span id="page-10-0"></span>**4.4.2 Контроль за значением суммарного расхода с помощью счетчика с предварительным заданием**

Выход 1 переключается при достижении установленного объёмного расхода.  $(\rightarrow 10.4.2)$ .

Возможны 2 вида контроля:

- 1. Контроль расхода с учетом времени  $(\rightarrow 10.4.5 \text{ C}$ брос счетчика по тайме[ру\).](#page-38-2)
	- Если количество x достигается в течение времени t, то выход 1 переключается и остается переключенным до сброса счетчика.
	- Если расход x не достигается в течение времени t, то счетчик автоматически сбрасывается и начинает отсчет снова; выход 1 не переключается.
- 2. Контроль расхода не ограничен по времени  $(\rightarrow 10.4.6$  Деактивация сбро[са счетчика\)](#page-39-4).
	- Если достигается расход x, выходной сигнал 1 переключается и остается переключенным до сброса счетчика.

### **4.5 Контроль температуры**

Для контроля температуры генерируются следующие сигналы:

- Сигнал переключения для предельных значений температуры на выходе 2. К коммутационным функциям  $\rightarrow$  4.7.
- Аналоговый сигнал, пропорциональный температуре (4...20 мA или 0...10 В) на выходе 2. К аналоговым функциям  $\rightarrow$  4.8.

# **4.6 Обнаружение пустой трубы**

Прибор обнаруживает пустую трубу, если два электрода не погружены в среду [\(→ 4.1 Принцип измерения объёмного расхода\)](#page-6-1). Функция обнаружения пустой трубы может быть активирована или дезактивирована ( $\rightarrow$  10.6.9). Если она активирована, и труба пуста, то прибор реагирует следующим образом:

- > [SEnS] отображается на экране.
- > Поток равен нулю.

Обнаружение пустой трубы может быть установлено как зависящее от времени, так и не зависящее от времени  $(\rightarrow 10.6.10)$ .

### <span id="page-11-0"></span>**4.7 Контроль расхода потока или температуры / коммутационная функция**

OUTx переключается при расходе выше или ниже установленных предельных значений (SPx, rPx). Следующие функции могут быть выбраны:

### **4.7.1 Функция гистерезиса**

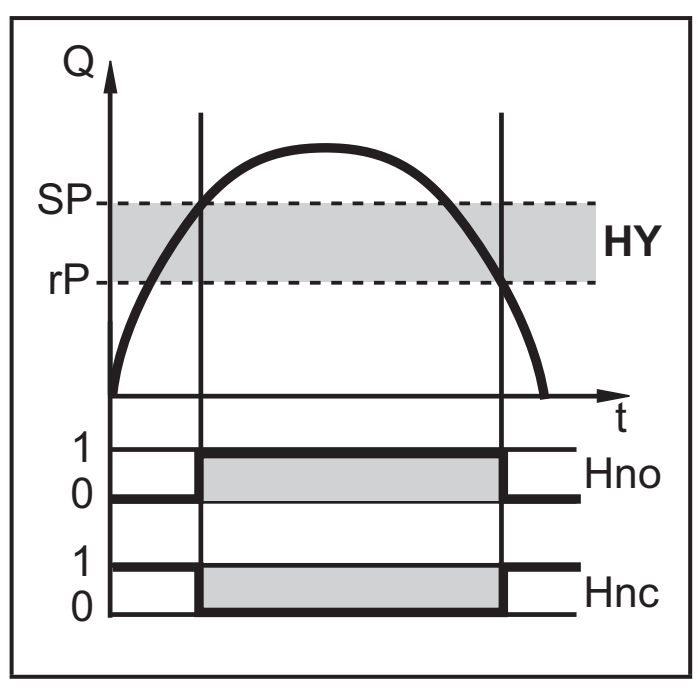

Пример контроля объемного расхода HY = гистерезис

### <span id="page-11-1"></span>**4.7.2 Функция окна**

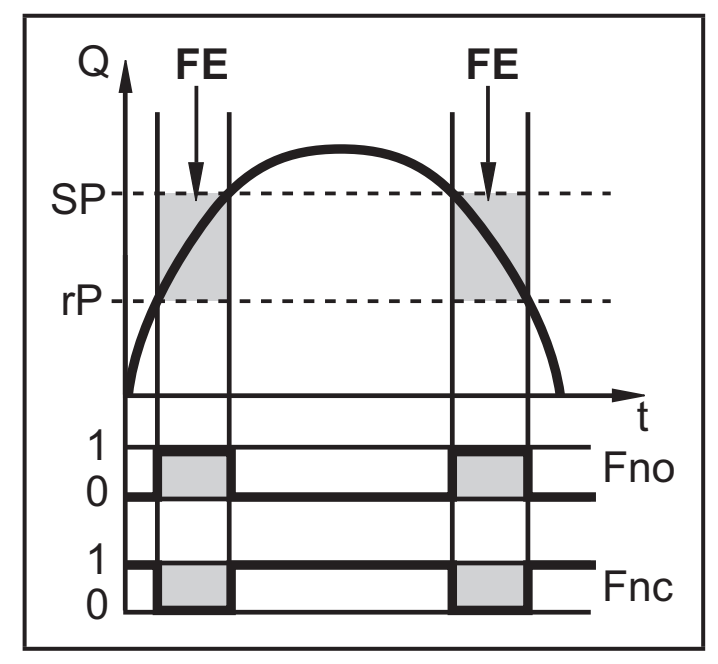

Пример контроля объемного расхода  $FF = OKHO$ 

Нормально открытый: [OUx] = [Hno] Нормально закрытый: [OUx] = [Hnc]

Сначала установите значение точки срабатывания (SPx), затем установите точку сброса (rPx) с необходимой разницей.

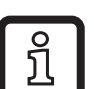

Когда SPx установлена, rPx автоматически изменяется; разница остается неизменной.

Нормально открытый: [OUx] = [Fno] Нормально закрытый: [OUx] = [Fnc] Ширина окна регулируется интервалом между SPx и rPx. SPx = верхний порог rPx = нижний порог.

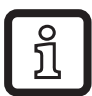

При настройке функции окна точка включения и точка сброса имеют фиксированный гистерезис 0.25 % от верхнего предела диапазона измерений. Благодаря этому коммутационное состояние выхода остается неизменным, даже если моментальный расход несколько колеблется.

### <span id="page-13-0"></span>**4.8 Контроль объёмного расхода или температуры / функция аналогового сигнала**

### **4.8.1 Токовый выход**

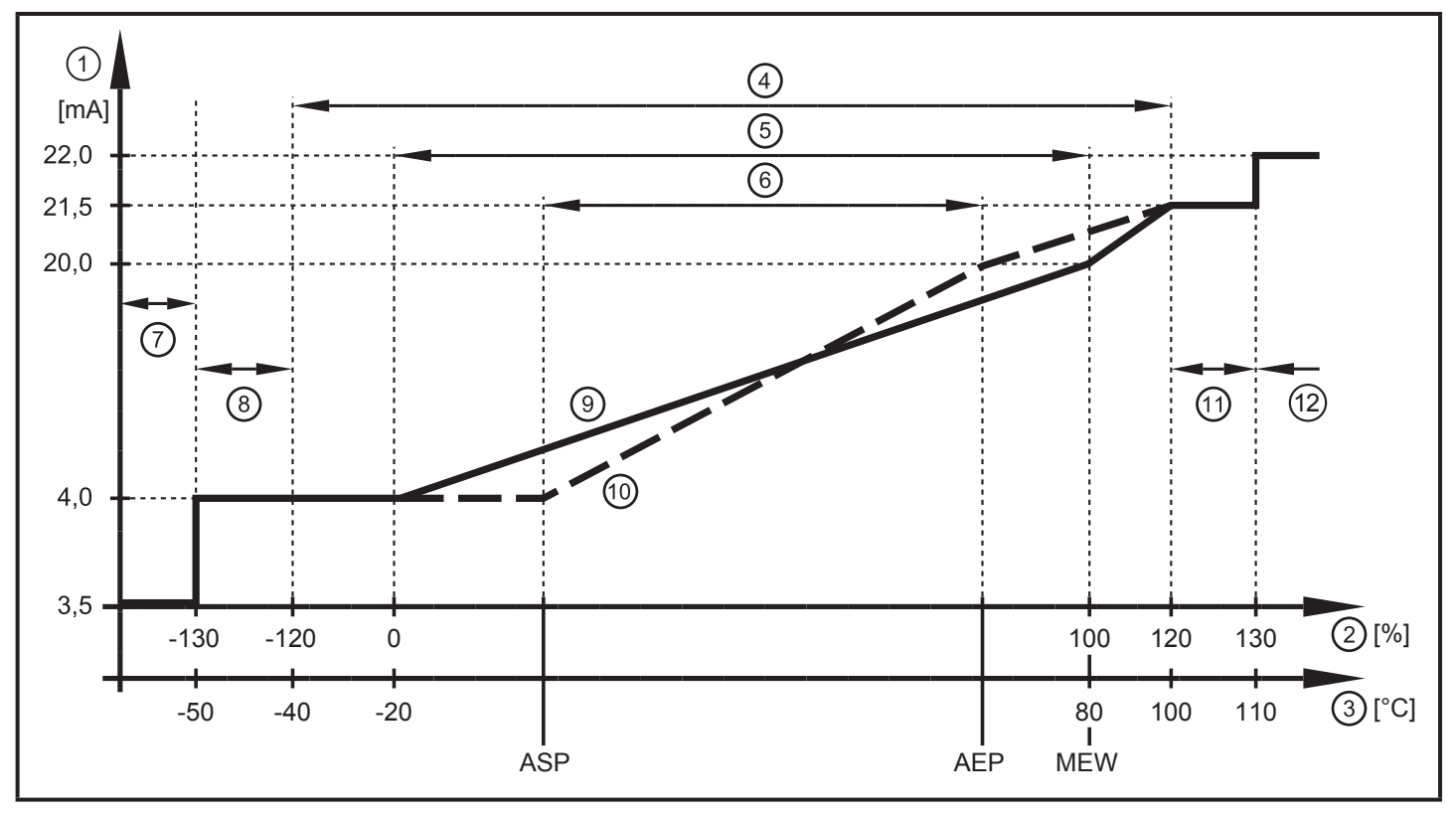

Характеристики аналогового выхода в соответствии со стандартом IEC 60947-5-7

- 1: Выходной ток
- <span id="page-13-1"></span>2: Объёмный расход
- 3: Температура
- 4: Диапазон индикации
- 5: Диапазон измерения
- 6: Диапазон между начальной и конечной точкой аналогового сигнала
- 7: Прибор находится в состоянии ошибки (FOU = OFF).
- 8: Поэтому рабочее значение, переданное аналоговым выходным сигналом, ниже зоны индикации.
- 9: Кривая аналогового сигнала при заводской настройке
- 10:Кривая аналогового сигнала со смещенным ASP и AEP
- 11: Рабочее значение, переданное с помощью аналогового выходного сигнала, выше зоны индикации.
- 12:Прибор находится в состоянии ошибки (FOU = ON).
- ASP= начальная точка аналогового сигнала: соответствует значению измеряемой величины, при которой выходной сигнал равен 4 мA
- AEP= конечная точка аналогового сигнала: соответствует значению измеряемой величины,при которой выходной сигнал равен 20 мA
- VMR = верхний предел диапазона измерения = 100 %

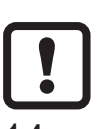

Минимальное расстояние между ASP и AEP = 20 % диапазона измерения

<span id="page-14-0"></span>В установленном масштабируемом диапазоне выходной сигнал находится между 4 и 20 мA.

**4.8.2 Выход по напряжению**

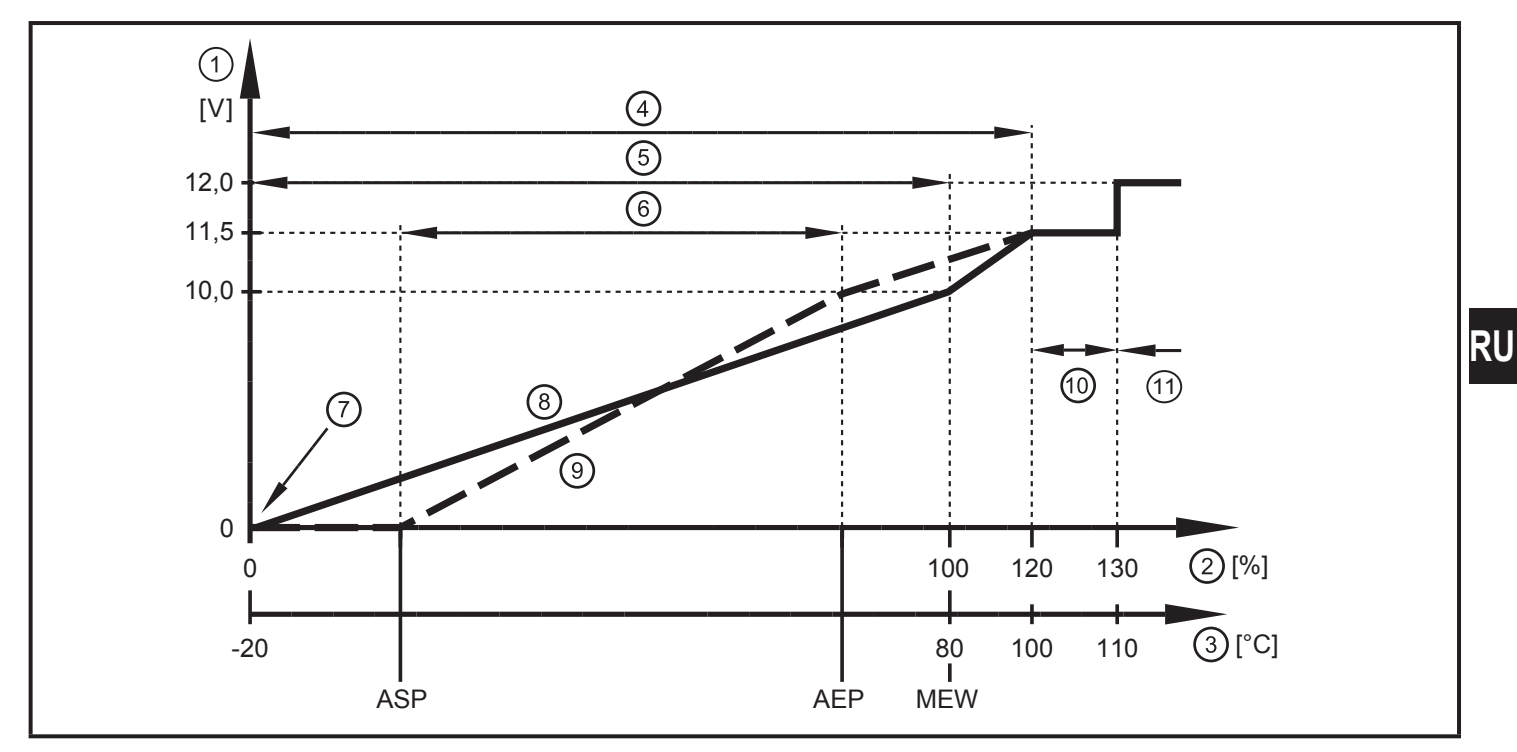

Характеристики аналогового выхода в соответствии со стандартом IEC 60947-5-7

- 1: Выходное напряжение
- 2: Объёмный расход
- 3: Температура
- 4: Диапазон индикации
- 5: Диапазон измерения
- 6: Диапазон между начальной и конечной точкой аналогового сигнала
- 7: Прибор находится в состоянии ошибки (FOU = OFF) или рабочее значение, переданное с помощью аналогового выходного сигнала, ниже зоны индикации.
- 8: Кривая аналогового сигнала при заводской настройке
- 9: Кривая аналогового сигнала со смещенным ASP и AEP
- 10:Рабочее значение, переданное с помощью аналогового выходного сигнала, выше зоны индикации.
- 11: Прибор находится в состоянии ошибки (FOU = ON).
- ASP= начальная точка аналогового сигнала: соответствует значению измеряемой величины, при которой выходной сигнал равен 0 В
- AEP= конечная точка аналогового сигнала: соответствует значению измеряемой величины, при которой выходной сигнал равен 10 В
- VMR = верхний предел диапазона измерения = 100 %

Минимальное расстояние между ASP и AEP = 20 % диапазона из-I мерения

В установленном масштабируемом диапазоне выходной сигнал колеблется между 0 и 10 В.

### <span id="page-15-0"></span>4.9 Контроль объёмного расхода / частотный выход

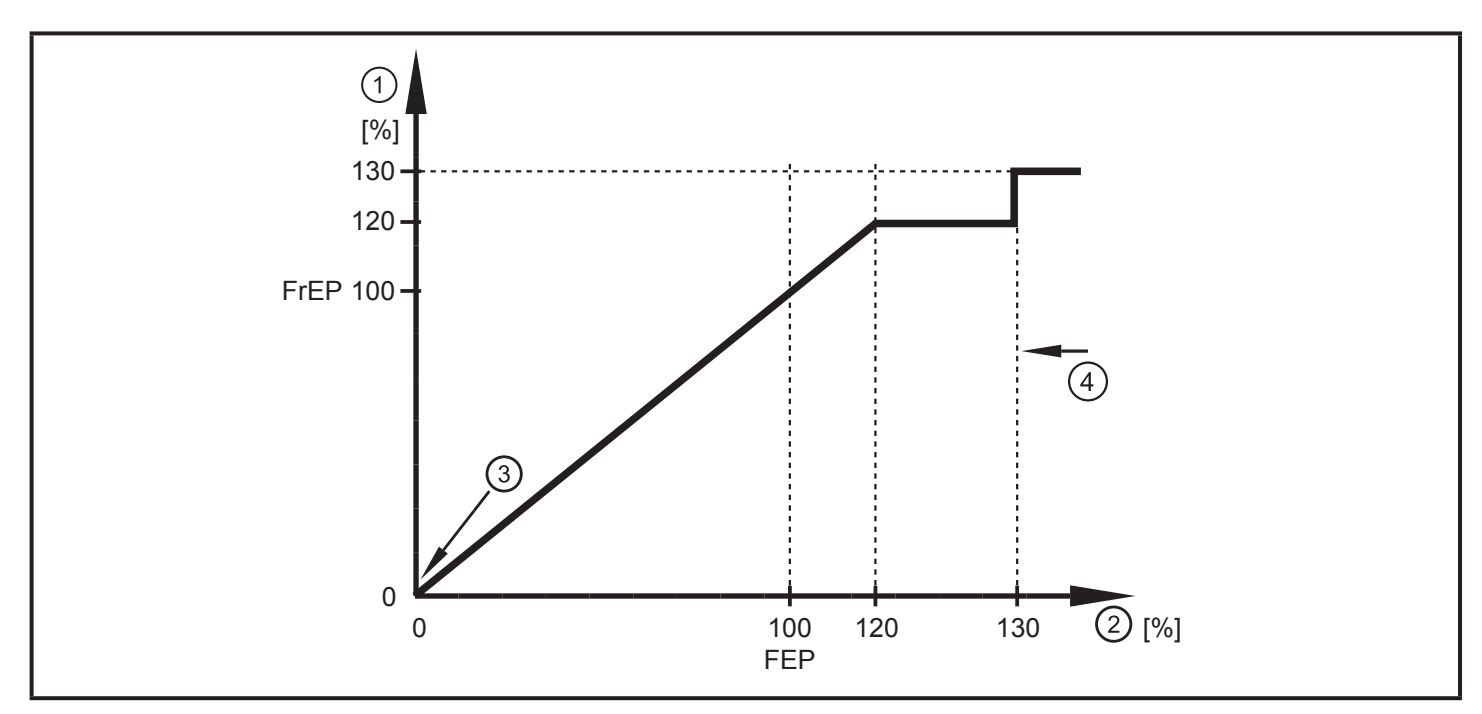

Выходная характеристика частотного выхода

- 1: Частотный выход
- 2: Объёмный расход Q
- 3: Прибор находится в состоянии ошибки (FOU = OFF) или рабочее значение, переданное с помощью аналогового выходного сигнала, ниже зоны индикации.
- 4: Прибор находится в состоянии ошибки (FOU = ON).

<span id="page-15-1"></span> $F$ гЕР = конфигурируемая частота при FEP ( $\rightarrow$  10.3.4 Настройка значения частоты для моментального расхода)

### 4.10 Задержка включения

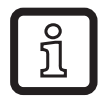

Задержка включения [dST] влияет на коммутационные выходы контроля объёмного расхода.

Если задержка включения включена (dST > 0), то имейте в виду: Как только объёмный расход превысет LFC (LFC = значение отсечки малого расхода  $\rightarrow$ 4.11), начнутся следующие процессы:

- > Активируется задержка при запуске.
- > Выходы переключаются как запрограммировано: ON для функции NO, OFF для функции NC.

После включения задержки при запуске можно выбрать одну из трех функций:

- 1. Объёмный расход быстро увеличивается и достигает точки переключения / допустимого диапазона в пределах dST.
	- > Выходы остаются в активном состоянии.
- 2. Объёмный расход медленно увеличивается и не достигает точки переключения / допустимого диапазона в пределах dST. > Выходы сброшены.
- 3. Объемный расход падает ниже LFC в пределах dST. > Выходы сбрасываются сразу; dSТ остановлено.

### **Пример: dST для функции гистерезиса**

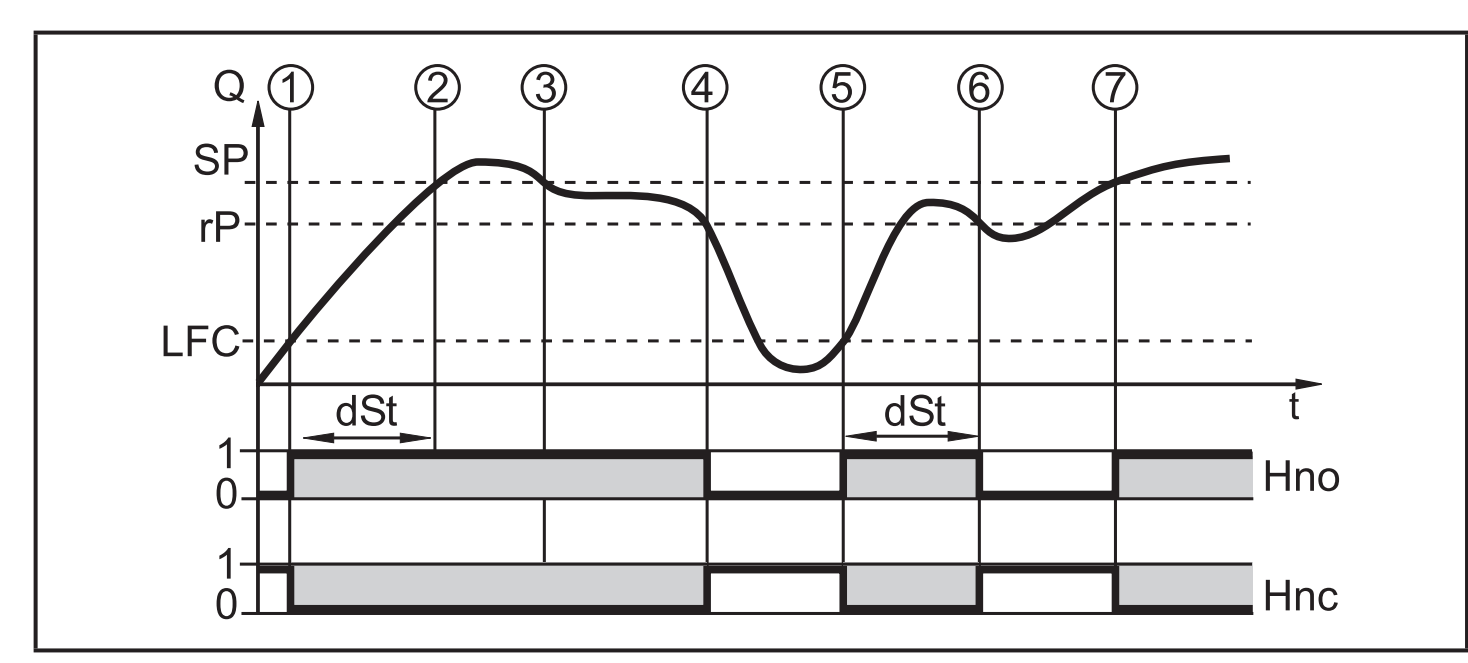

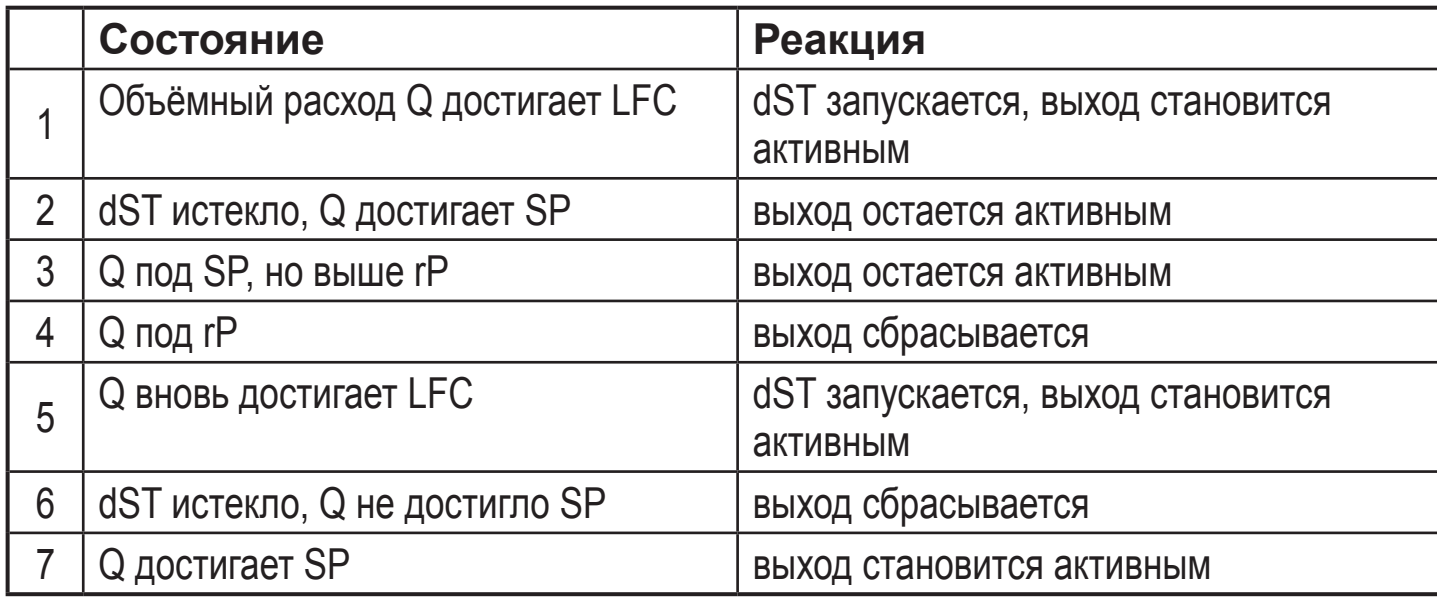

**RU** 

### <span id="page-17-0"></span>Пример: dST для функции окна

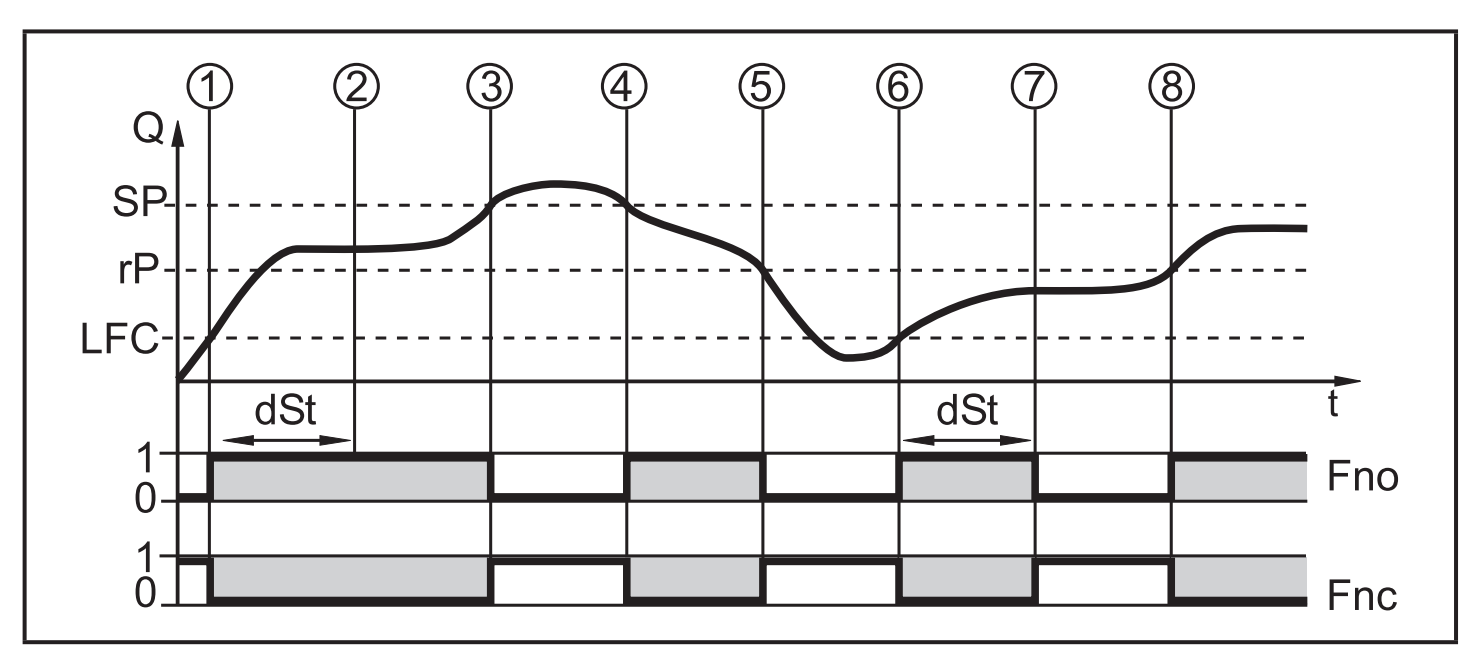

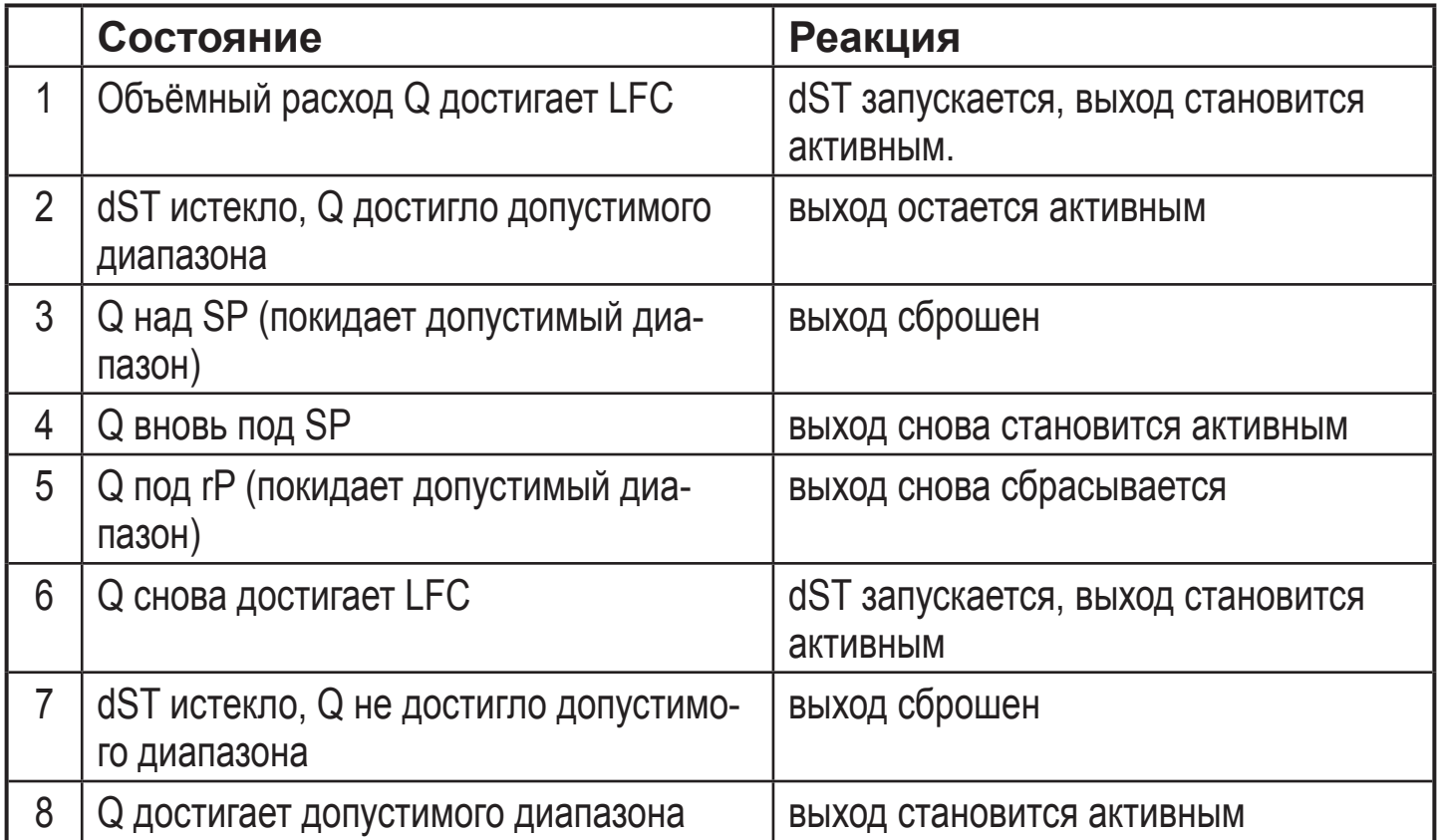

### 4.11 Значение отсечки низкого расхода (LFC)

Благодаря этой функции низкие объёмные расходы могут игнорироваться ( $\rightarrow$ 10.6.13). Скорость потока ниже значения LFC оценивается датчиком как его остановка  $(Q = 0)$ .

### <span id="page-17-1"></span>4.12 Симуляция

```
Благодаря этой функции значения низких объёмных расходов могут по-
давляться. (\rightarrow 10.7.3). Симуляция не влияет на сумматор или текущий поток.
Выходы работают по значениям предыдущих установок.
18
```
<span id="page-18-0"></span>Когда начинается симуляция, значение сумматора сохраняется, а сумматорсимулятор устанавливается на 0. Симулированное значение потока изменяет значение сумматора-симулятатора. Когда симуляция завершается, исходное значение сумматора восстанавливается.

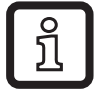

Во время процедуры симуляции исходное значение сумматора сохраняется без изменений даже при наличии реального потока.

# **5 Установка**

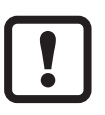

► Избегайте образования отложений, скопления аккумулированного газа и воздуха в трубной системе.

### **5.1 Рекомендованное положение установки**

Пример оптимальной установки:

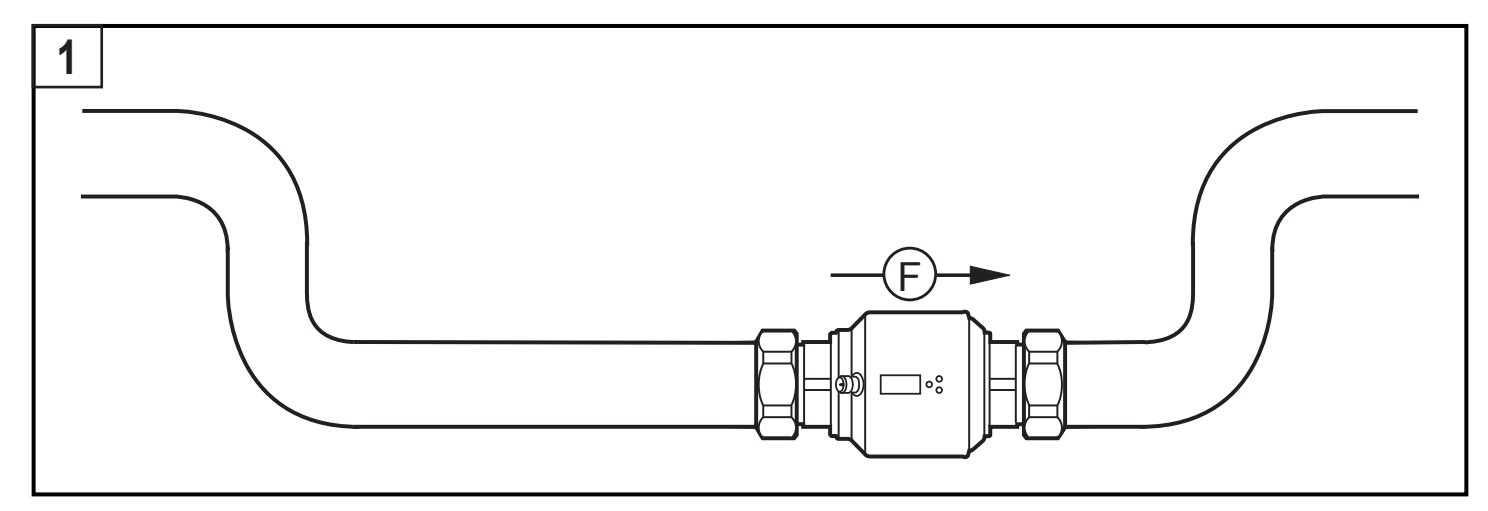

- ► Установите прибор так, чтобы измерительная труба была заполненной.
- ► Подберите правильную длину впускной и выпускной трубы, на которой будет установлен датчик. Все помехи, вызванные изгибами, клапанами или сужениями и т. д., компенсируются. Поэтому: Запрещено размещать запорную арматуру и регулирующие устройства прямо перед датчиком.

**RU** 

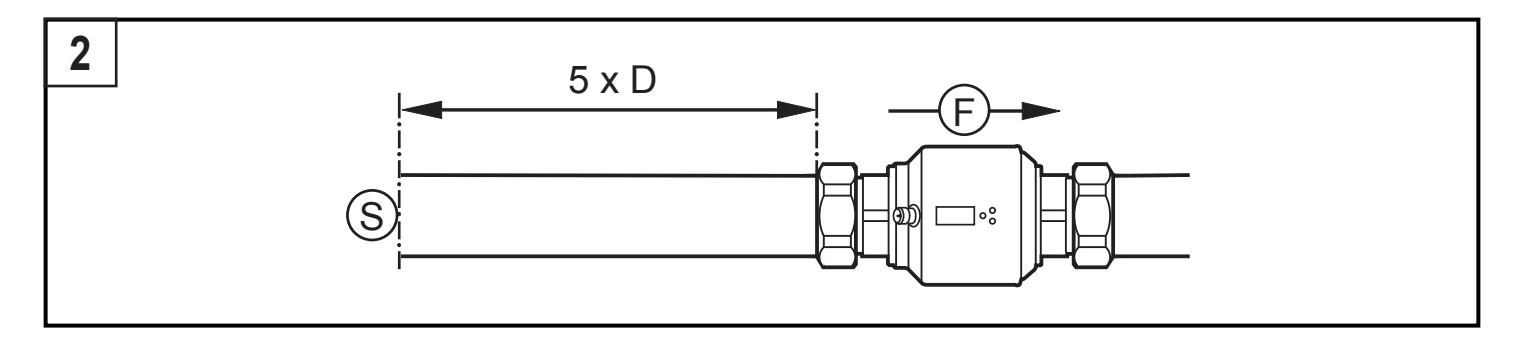

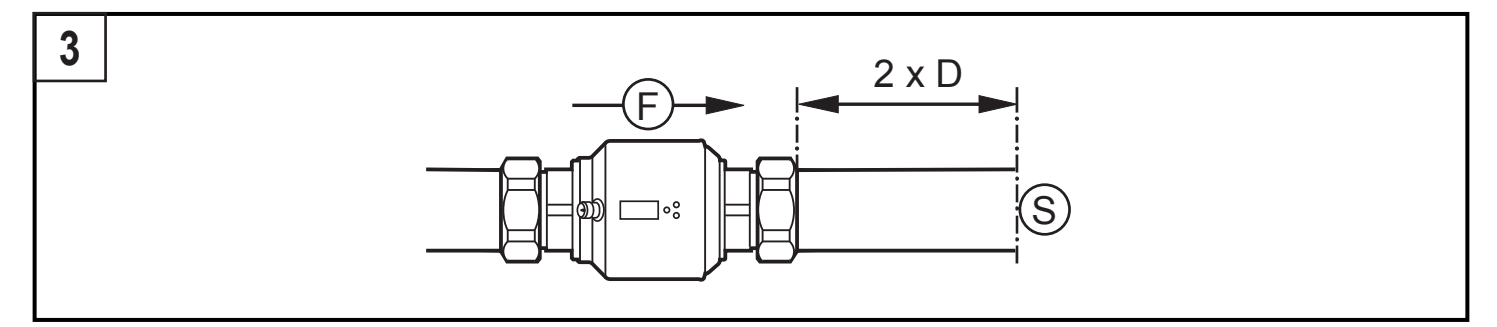

- S = воздействие помех; D = диаметр трубы; F = направление потока
- ► Устанавливайте датчик перед или в ровной части трубы (стояке):

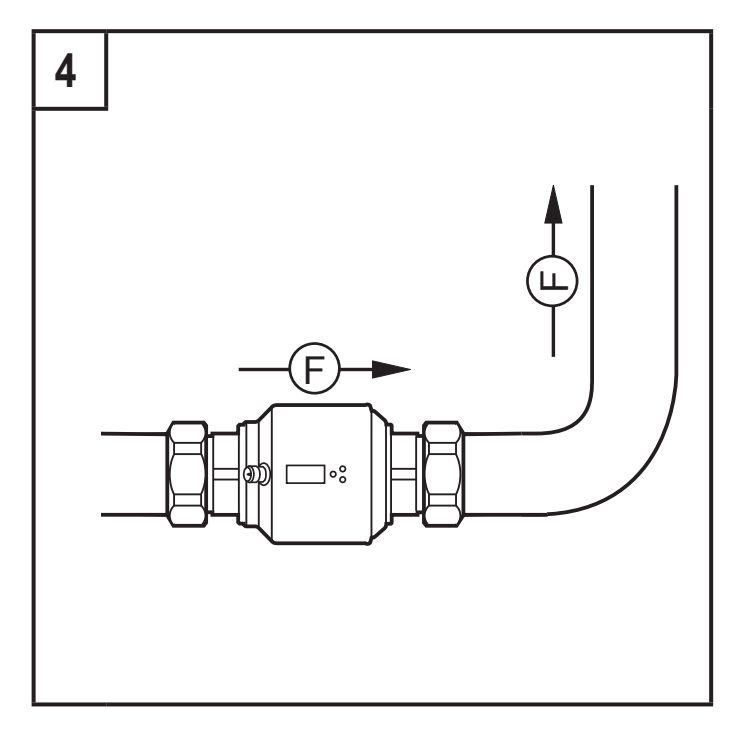

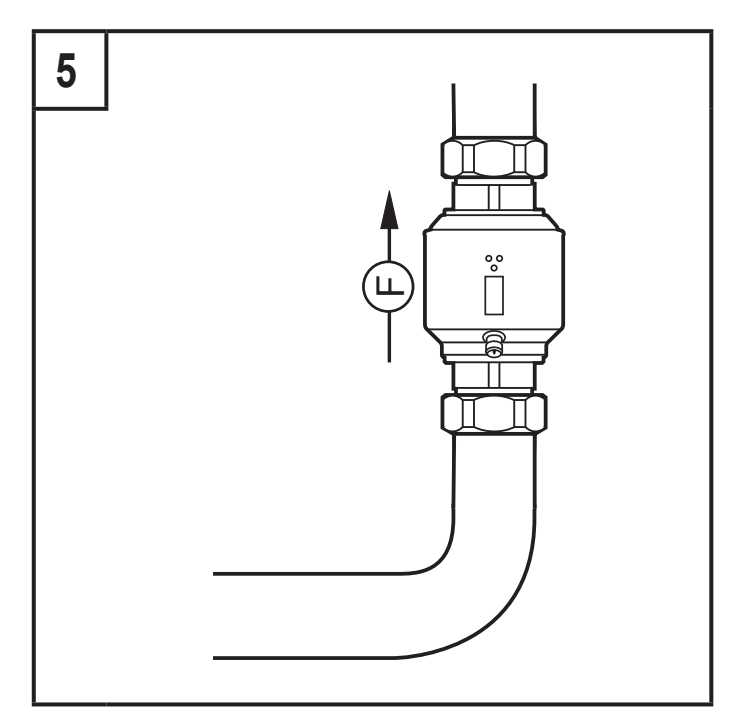

#### F = направление потока

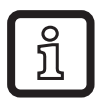

С обнаружением пустой трубы:

► Установите прибор согласно рис. 1, 4 или 5.

### <span id="page-20-0"></span>**5.2 Нерекомендованное положение установки**

► Не устанавливайте датчик следующим образом:

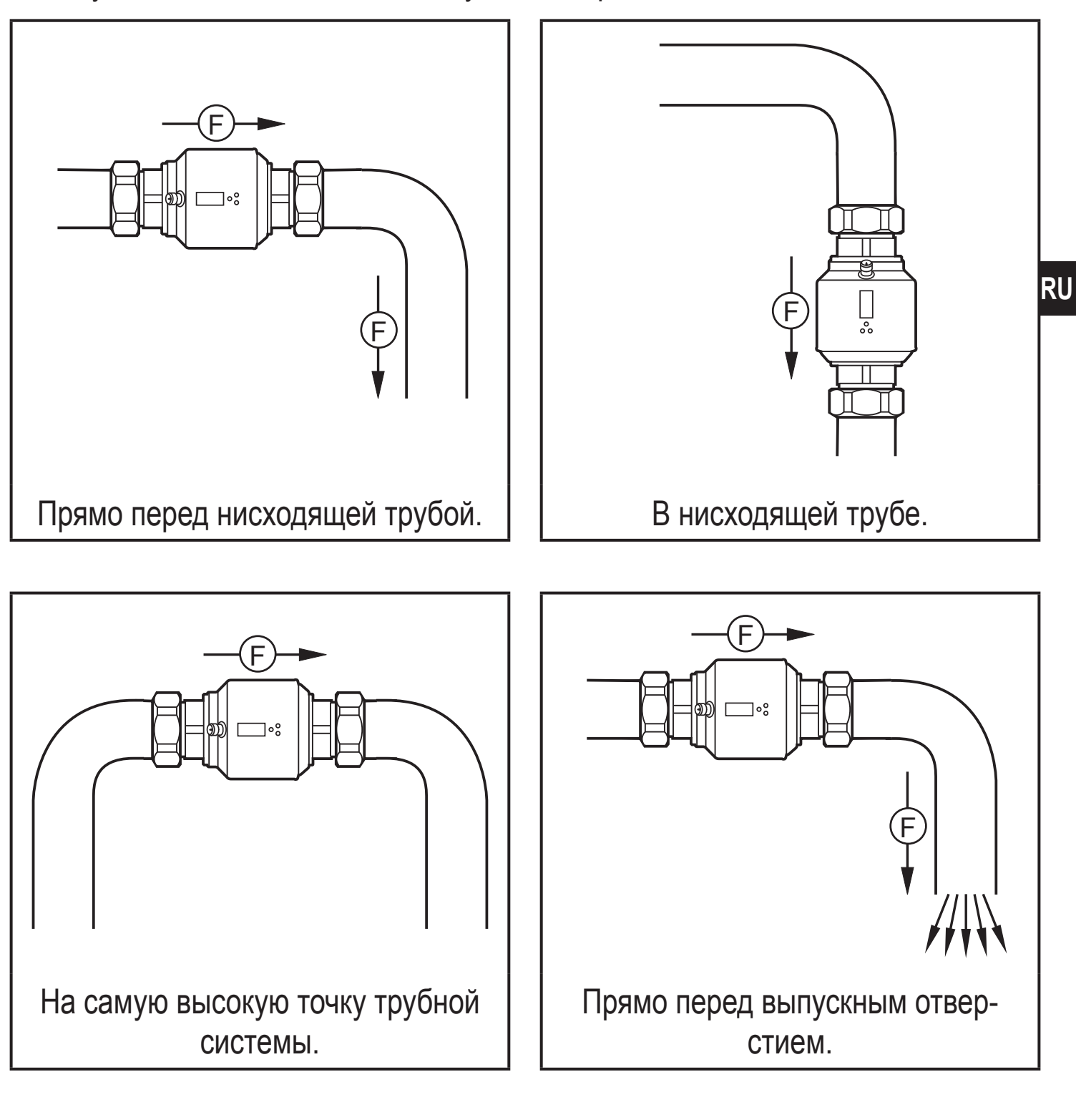

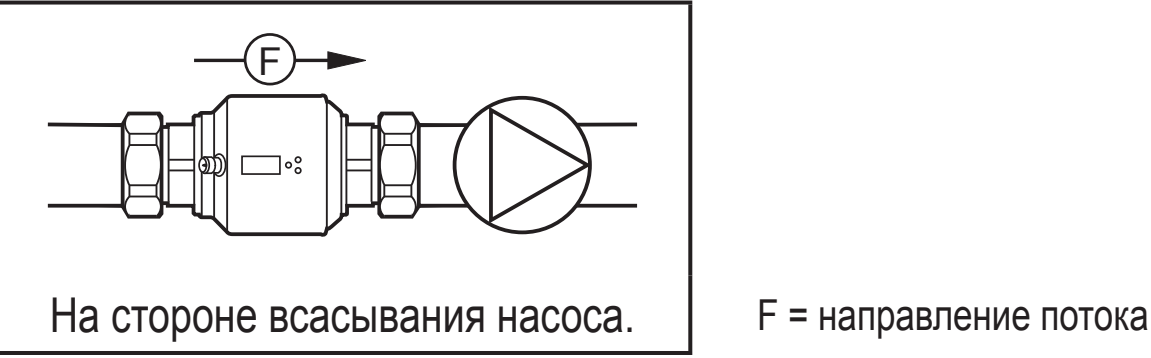

<span id="page-21-0"></span>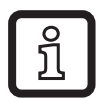

Прибор может быть установлен независимо от направления, если соблюдены следующие условия:

- В трубной системе отсутствуют пузырьки воздуха.
- Трубы всегда полностью заполнены.

### **5.3 Заземление**

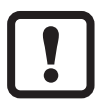

Если датчик устанавливается в незаземлённую трубную систему (напр. пластиковые трубы), то он должен быть заземлён (функциональное заземление).

Зажимы для заземления для разъёма M12 можно приобрести дополнительно в качестве принадлежностей

 $(\rightarrow$  www.ifm.com).

# **5.4 Установка в трубах**

Прибор может устанавливаться в трубах с помощью адаптеров. Адаптеры заказываются отдельно как принадлежности  $(\rightarrow$  www.ifm.com).

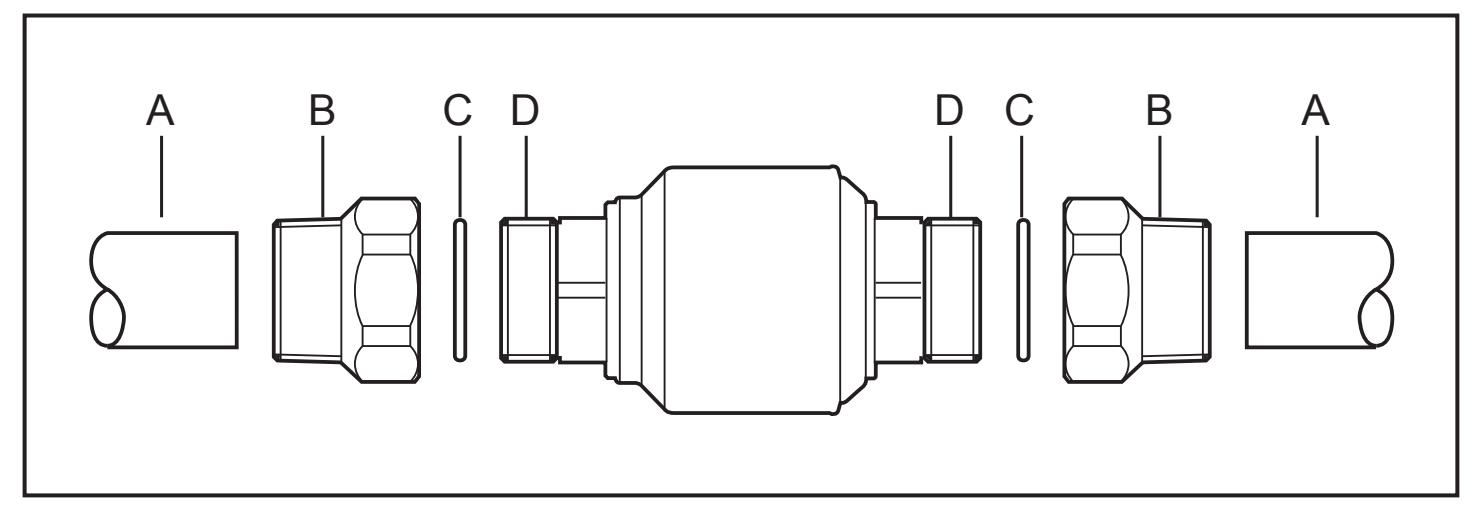

- 1. Вверните адаптер (B) в трубу (A).
- 2. Вложите прокладки (C) и установите прибор согласно указанному направлению потока.

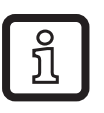

► Для установки адаптера к технологическому подключению к датчику, используйте подходящие смазочные материалы.

- 3. Вверните адаптер (B) с резьбой (D) до упора.
- 4. Затяните два адаптера в противоположном направлении друг от друга (момент затяжки: 30 Нм).

<span id="page-22-0"></span>После установки прибора пузырьки воздуха в системе могут повлиять на точность измерения прибора.

Корректирующие меры:

► Для вентиляции промойте систему после монтажа(количество воды > 15 л/мин.).

При горизонтальной установке: Согласно конструктивным требованиям к прибору после отключения насоса всегда остаётся небольшое количество среды в измерительном канале.

# **6 Электрическое подключение**

- К работам по установке и вводу в эксплуатацию допускаются только квалифицированные специалисты - электрики. Придерживайтесь действующих государственных и международных норм и правил по монтажу электротехнического оборудования. Напряжение питания соответствует стандартам EN 50178, SELV, PELV.
- ► Отключите электропитание.
- ► Подключите прибор согласно данной схеме:

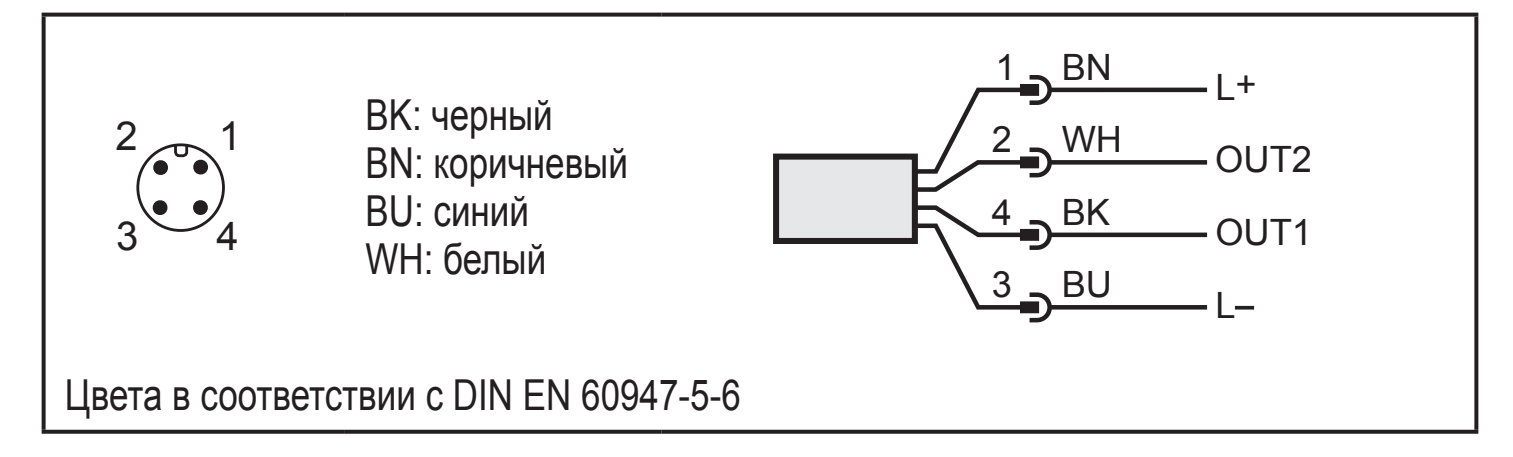

### Образец схемы:

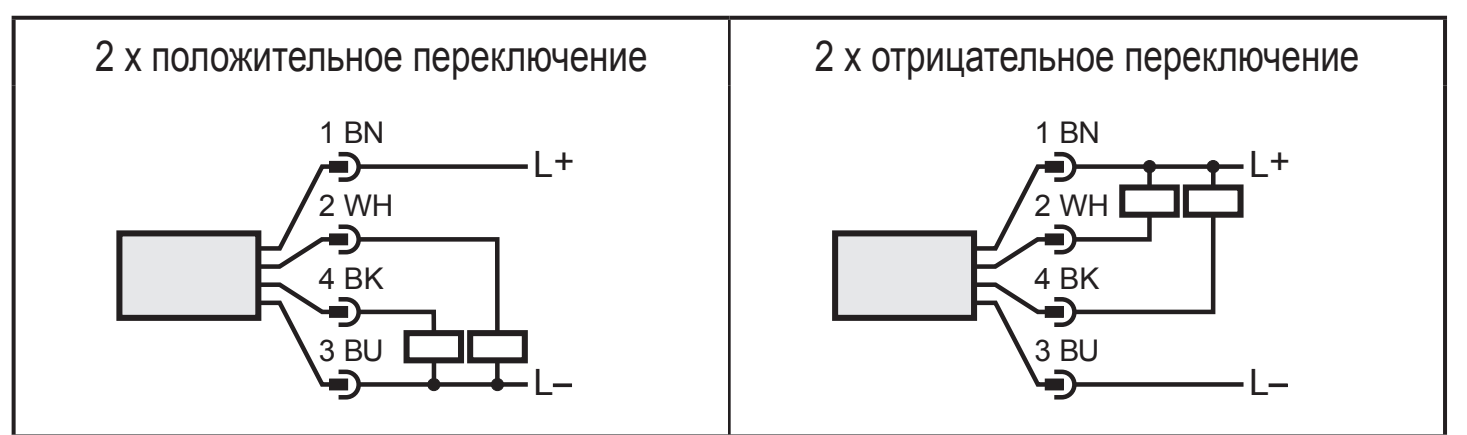

#### 1 x положительное переключение / 1 x аналоговый 1 x отрицательное переключение / 1 x аналоговый  $-L+$ L  $3$  BU 4 BK –<br>2 WH<br>← →  $1 BN$  $-L+$  $\overline{L}$  $3$  BU ∕ <del>9)</del><br>4 BK 【<br>∕ <del>9</del>) 2 WH 1 BN

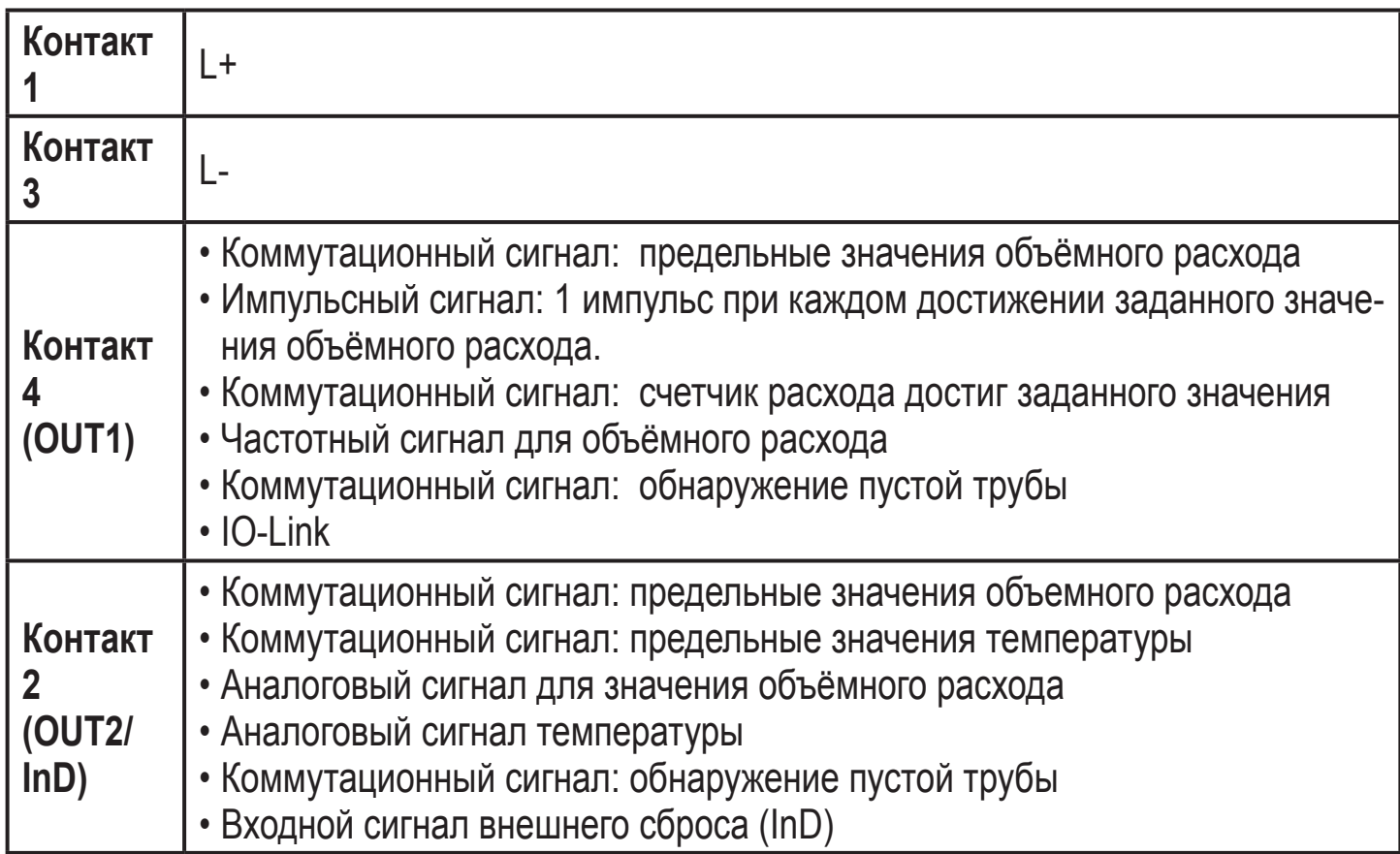

# <span id="page-24-0"></span>7 Органы управления и индикация

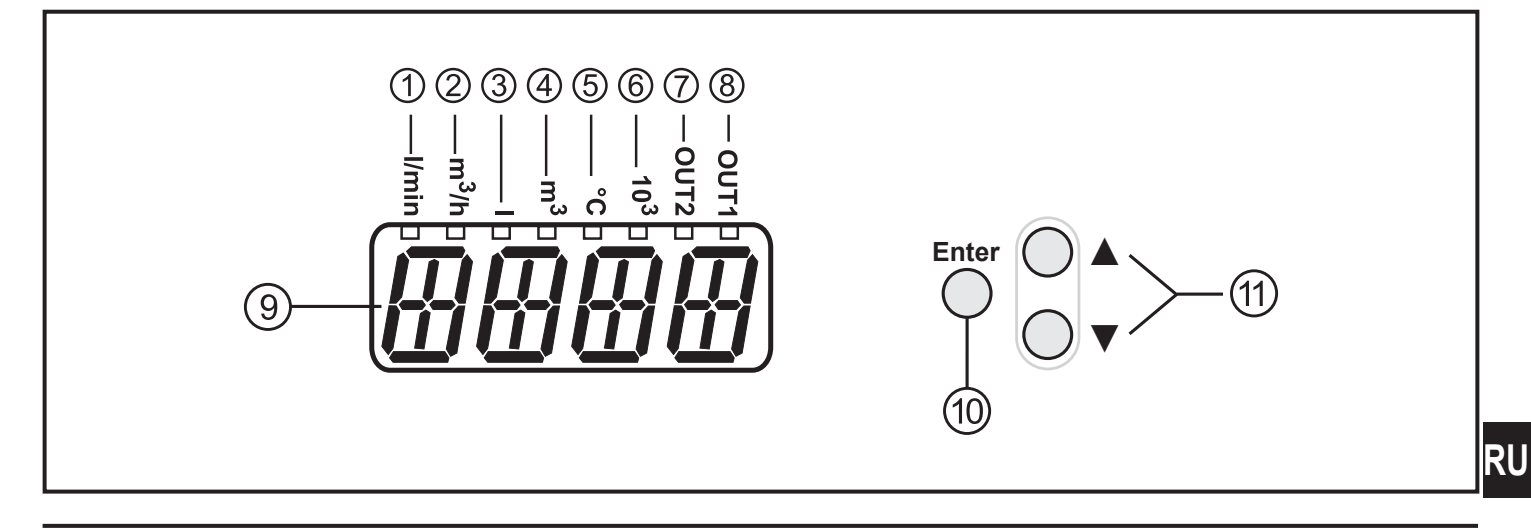

#### от 1 до 8: Светодиодная индикация

- Светодиоды 1-6 = Единица представления текущих цифровых значений  $\rightarrow$  11.1 Считывание рабочего значения
- Светодиод 7 = коммутационное состояние выхода OUT2 / входа InD
- Светодиод 8 = коммутационное состояние выхода OUT1

#### 9: Буквенно-цифровой, 4-значный дисплей

- Текущее значение объёмного расхода (с настройкой [SELd] = [FLOW])
- Показания сумматора (с настройкой [SELd] = [TOTL])
- Текущая температура среды (с настройкой [SELd] = [TEMP])
- <span id="page-24-1"></span>• Параметры и значения параметров

### 10: Кнопка [Enter]

- Выбор параметров
- Просмотр установленных параметров
- Подтверждение значений параметров

Отображение в → 8 Меню: О

#### 11: Кнопки наверх [А] и вниз [▼]

- Выбор параметров
- Активация функций настройки
- Изменение значений параметров
- Изменение единицы измерения в нормальном рабочем режиме (Рабочий режим)
- Блокировка/ разблокировка

Отображение в  $\rightarrow$  8 Меню:  $\bigcirc$  и  $\bigcirc$ 

# <span id="page-25-0"></span>**8 Меню**

### **8.1 Отображение рабочего значения**

<span id="page-25-1"></span>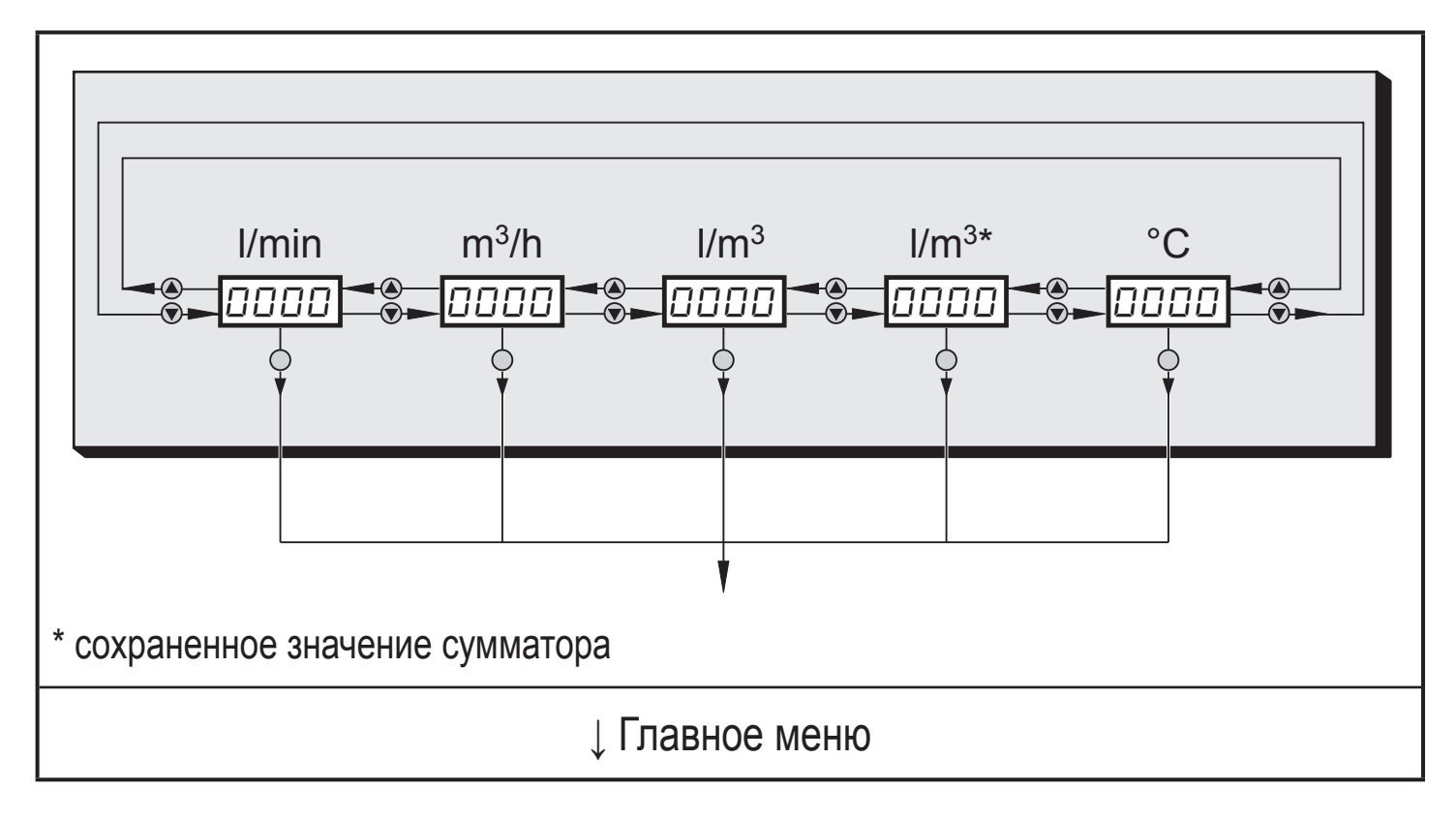

### <span id="page-26-0"></span>8.2 Главное меню

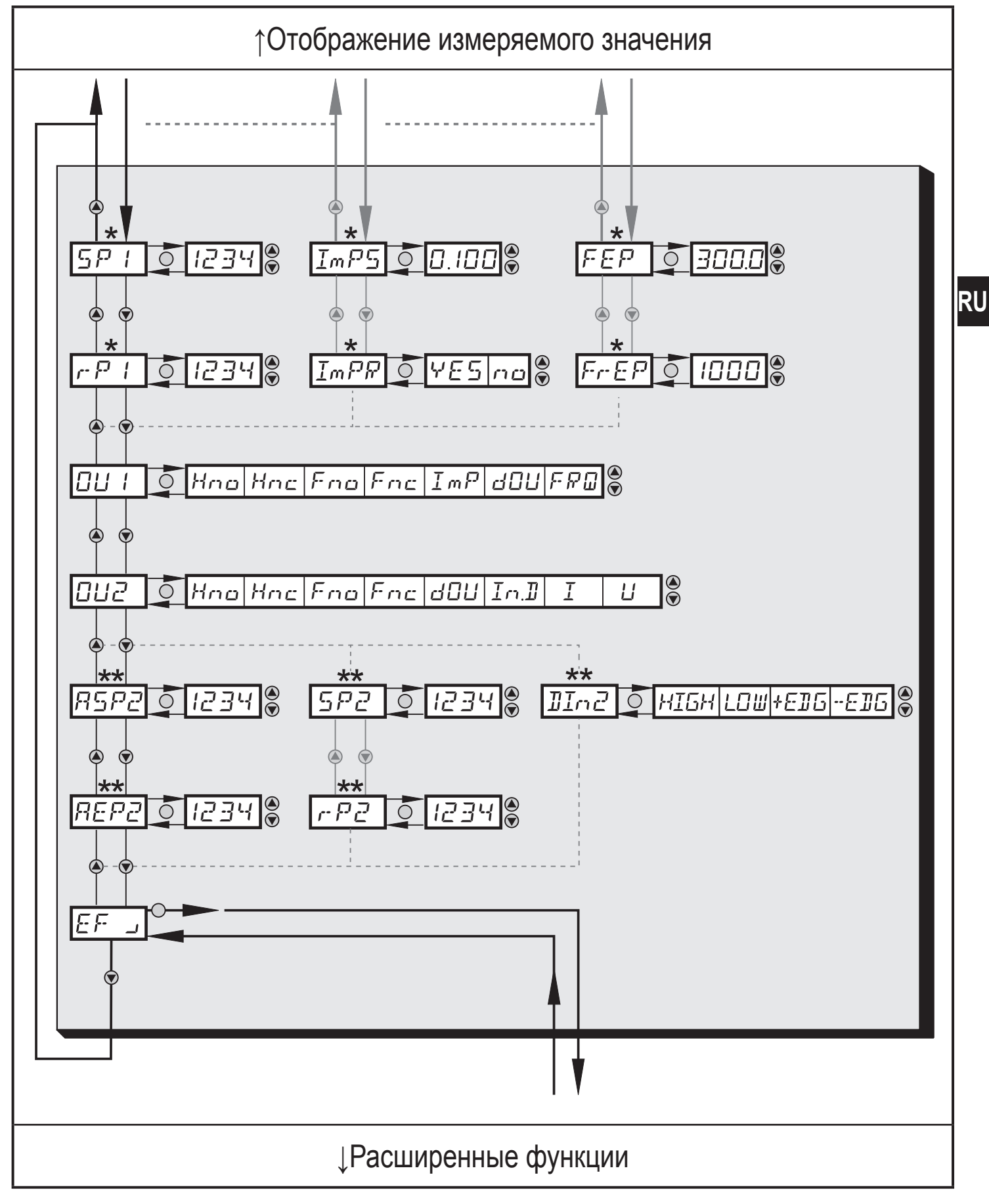

\* Параметры отображаются только при выборе на OU1.

\*\* Параметры отображаются только при выборе на OU2.

### <span id="page-27-0"></span>8.2.1 Пояснения для главного меню

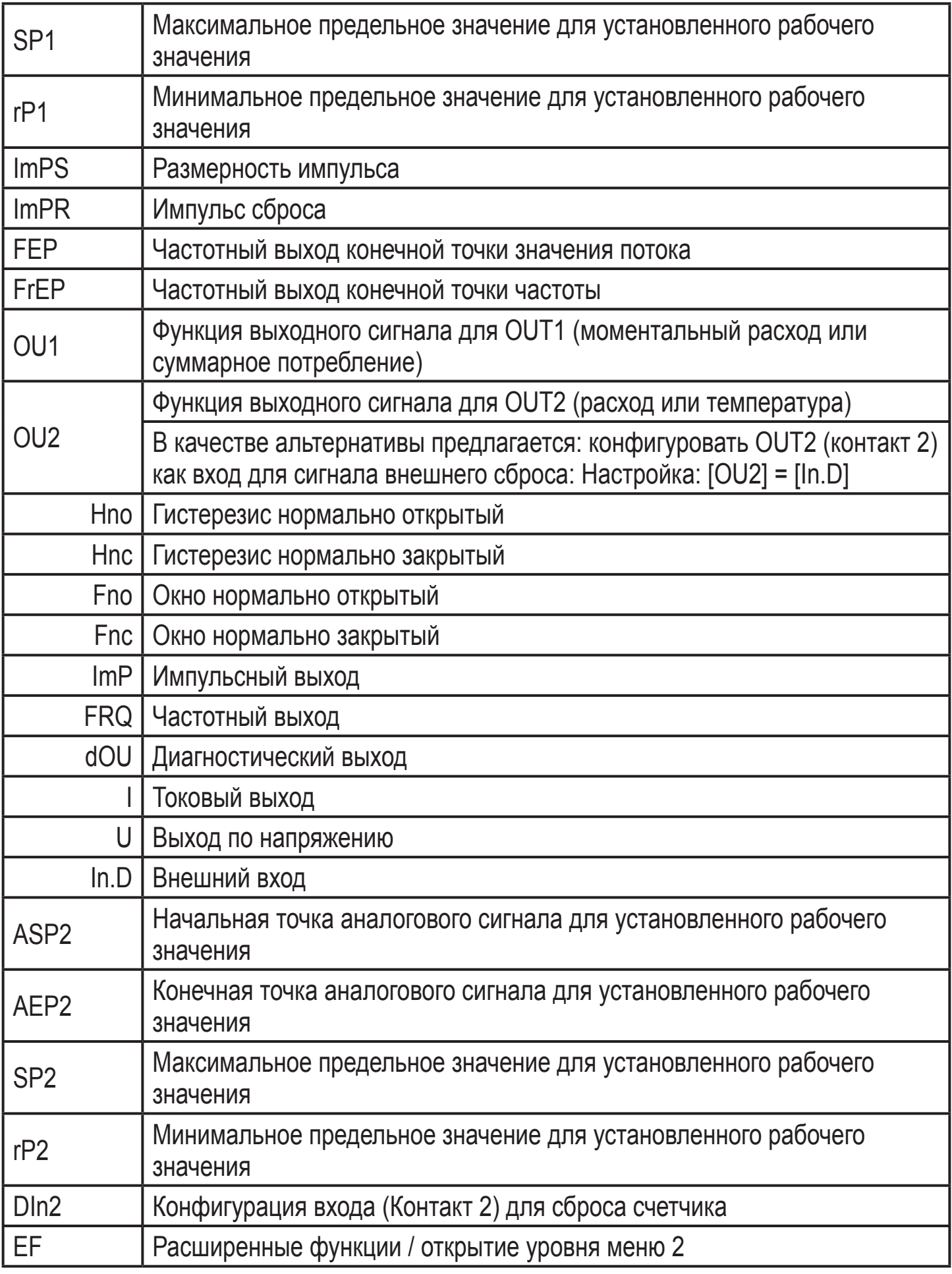

### <span id="page-28-0"></span>8.3 Расширенные функции - Основные настройки

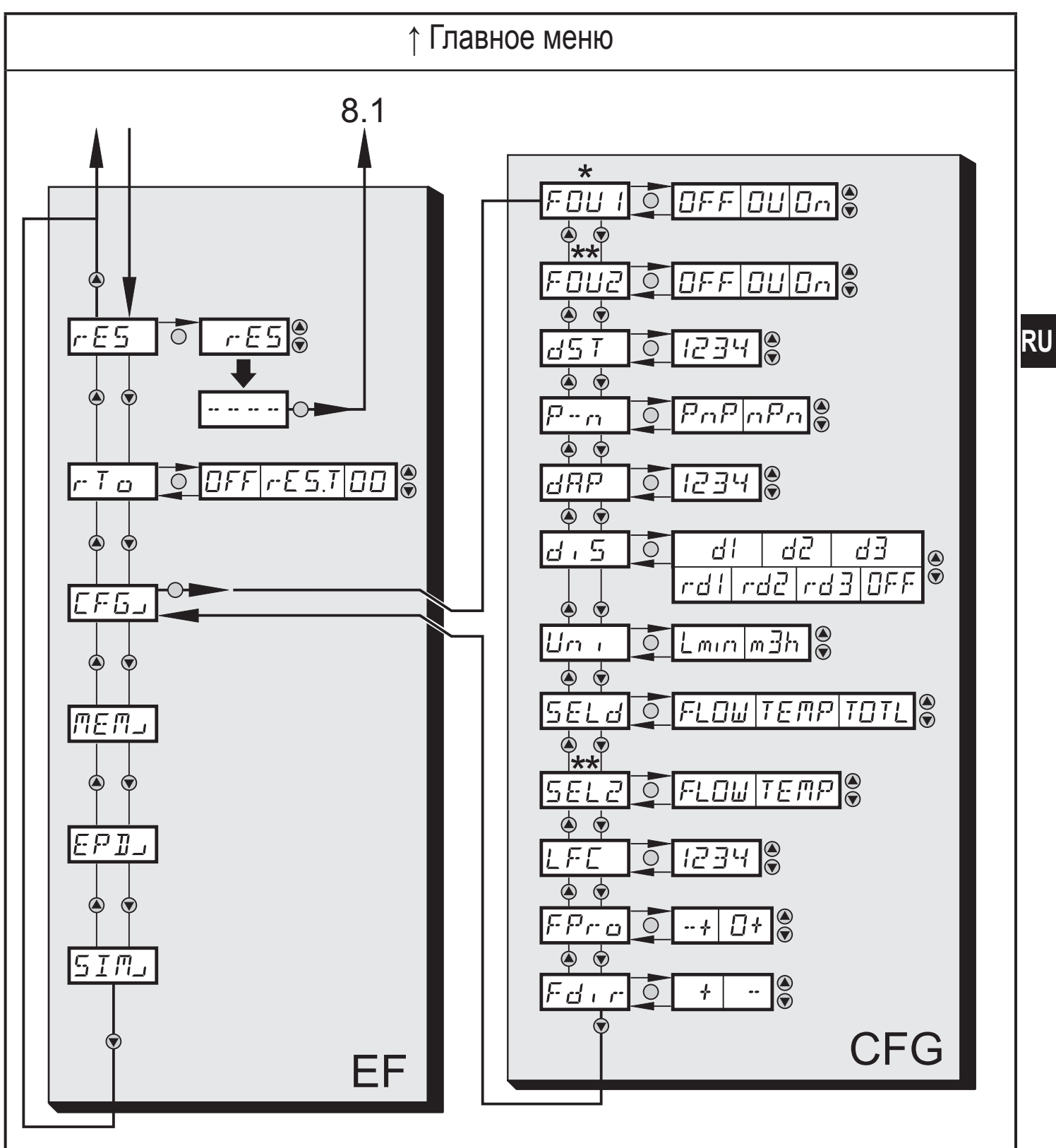

\* Параметры отображаются только при выборе на OU1.

\*\* Параметры отображаются только при выборе на OU2.

# <span id="page-29-0"></span>8.3.1 Объяснение расширенных функций (ЕF)

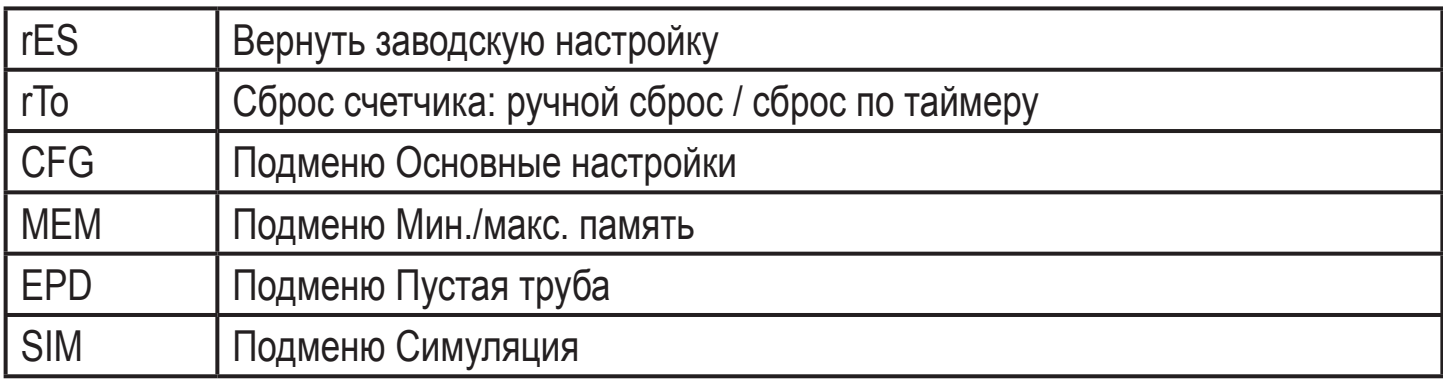

# 8.3.2 Подменю Основные настройки (CFG)

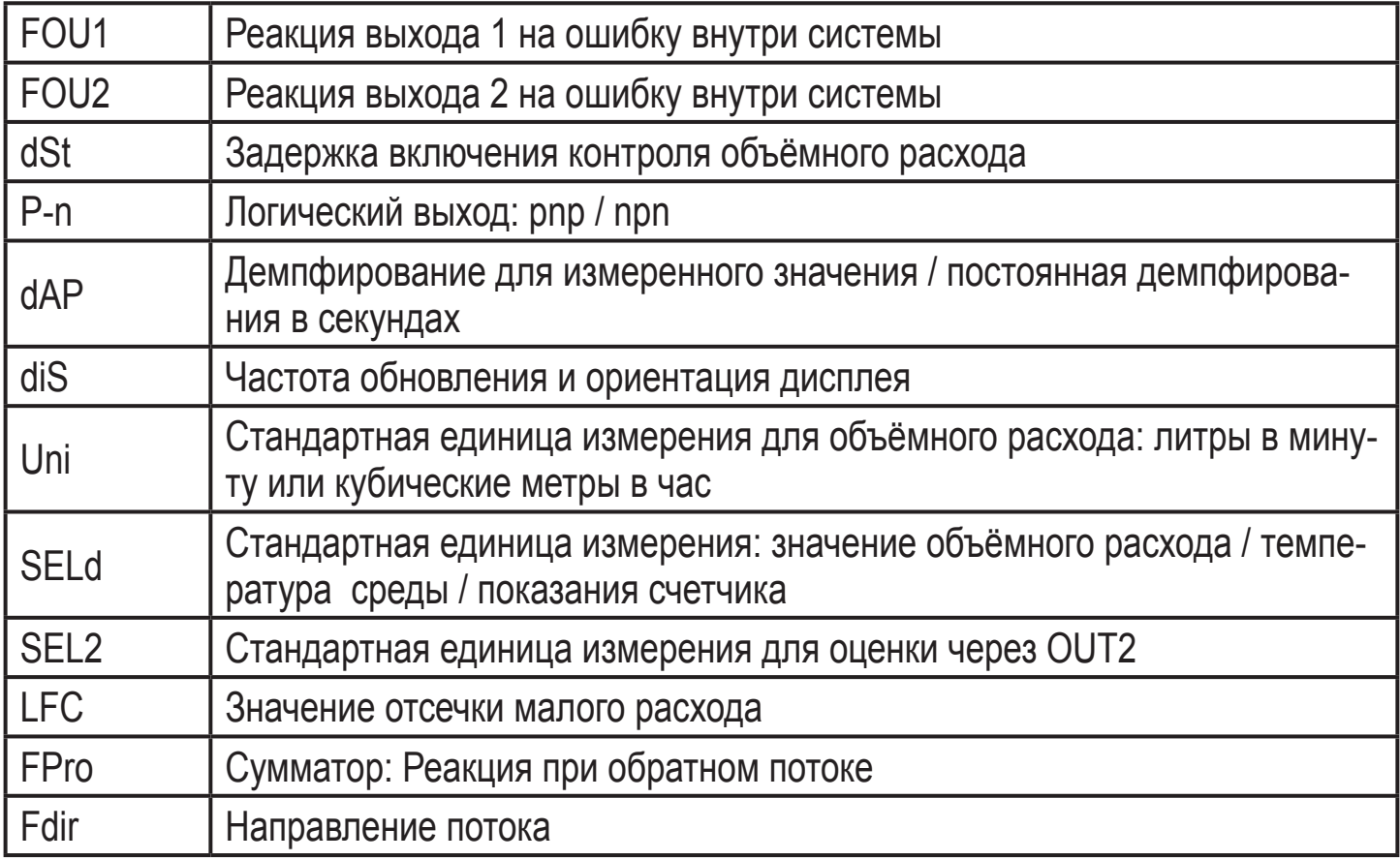

<span id="page-30-0"></span>**8.4 Расширенные функции – Миним/макс. память – Пустая труба – Симуляция**

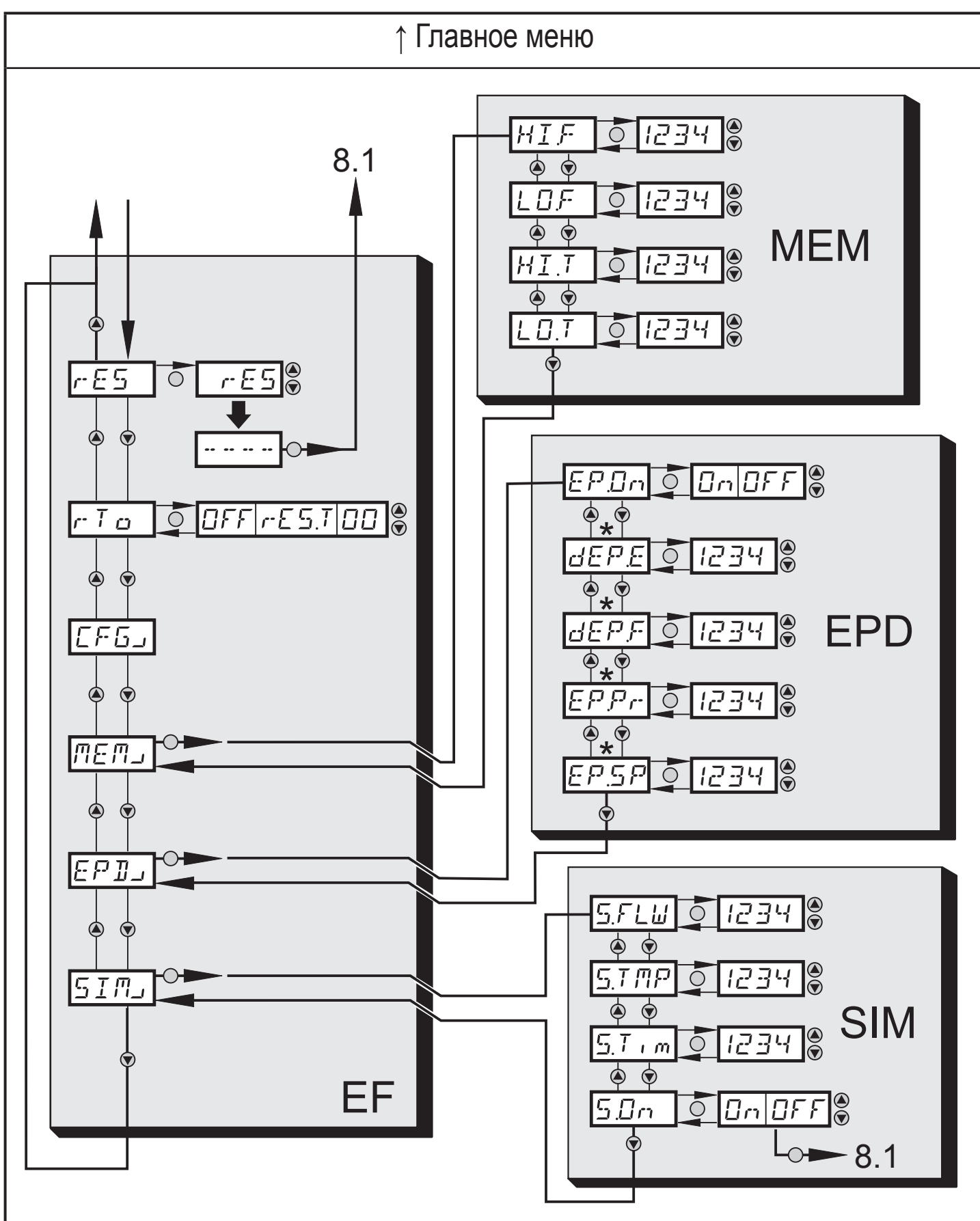

\* Параметры отображаются только при выборе EP.On = On.

31

**RU** 

### <span id="page-31-0"></span>**8.4.1 Объяснение расширенных функций (EF)**

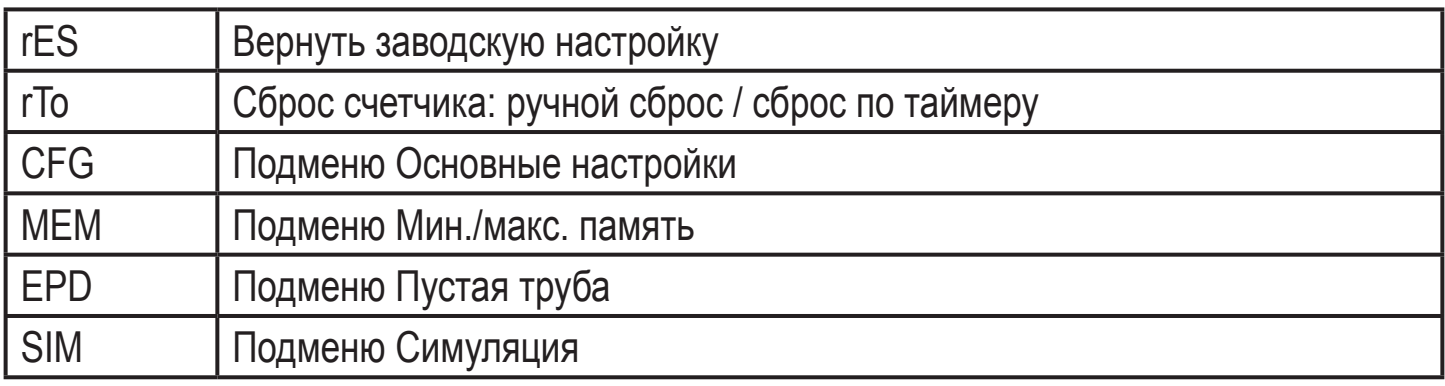

### **8.4.2 Подменю Миним/макс. память (MEM)**

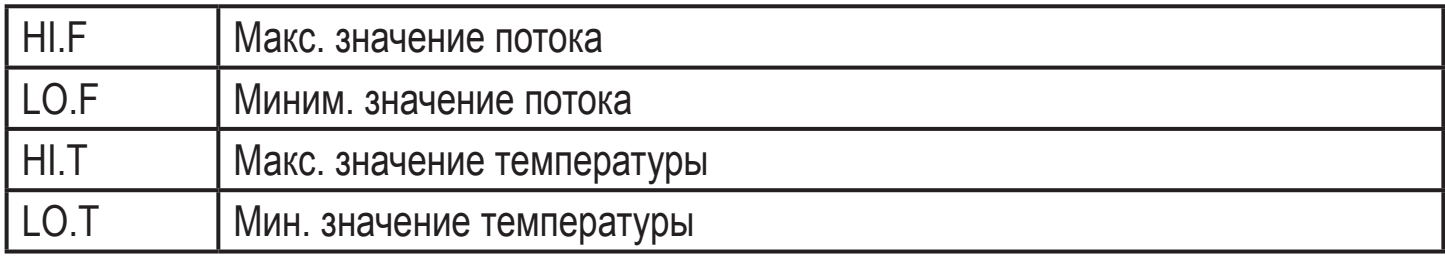

### **8.4.3 Подменю Пустая труба (EPD)**

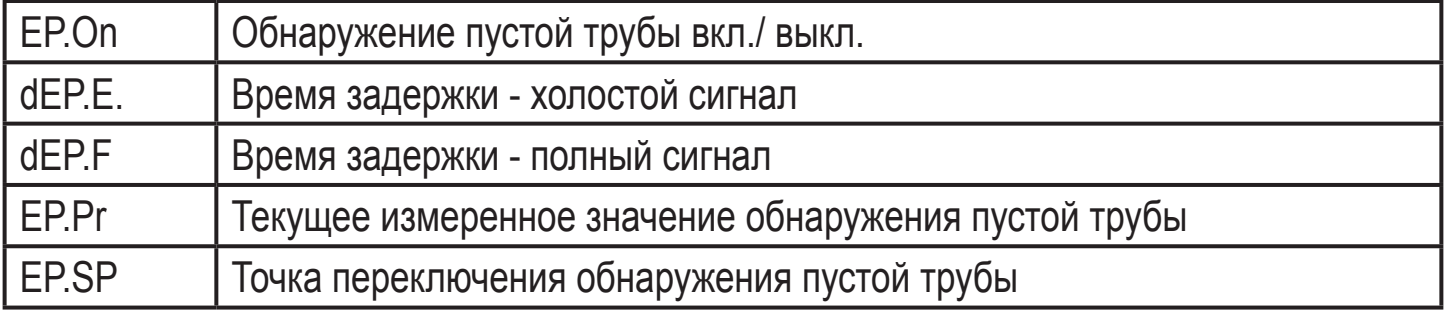

### **8.4.4 Подменю Симуляция (SIM)**

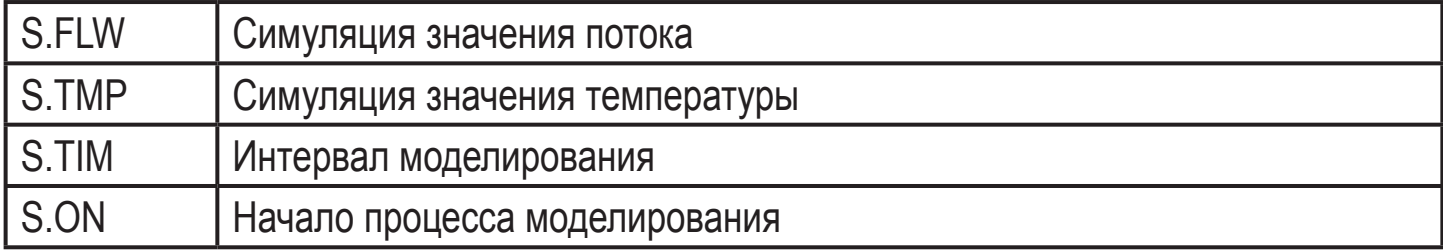

# <span id="page-32-0"></span>**9 Настройка**

После включения питания и истечения времени задержки включения (приблизительно 5 секунд) прибор работает в нормальном режиме работы. Датчик выполняет измерение и обработку результатов измерения, затем выдаёт выходные сигналы согласно заданным параметрам.

- Во время задержки включения питания выходы переключены согласно программированию:
	- ON с функцией нормально открытый (Hno / Fno)
	- OFF с функцией нормально закрытый (Hnc / Fnc).
- Ecли выход 2 сконфигурирован как аналоговый выход, то выходной сигнал равен 20 мA (токовый выход) или 10 В (выход по напряжению).

# **10 Настройка параметров**

Параметры могут быть установлены до установки и настройки прибора или во время эксплуатации.

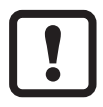

Если Вы измените параметры во время работы прибора, то это повлияет на его функционирование.

► Убедитесь в правильном функционировании.

Во время настройки параметров датчик остаётся в рабочем режиме. Он выполняет измерение в соответствии с установленными параметрами до тех пор, пока не завершится настройка параметров.

# **ВНИМАНИЕ**

При температуре среды более 50 °C некоторые части корпуса прибора могут нагреваться до 65 °C.

► Не нажимайте кнопки настройки вручную. Используйте для этого какойнибудь предмет (напр. шариковую ручку).

# <span id="page-33-0"></span>**10.1 IO-Link**

### 10.1.1 Общие сведения

Прибор оснащен коммуникационным интерфейсом IO-Link, который для своего фукнционирования требует модуль с поддержкой IO-Link (IO-Link мастер).

Интерфейс IO-Link позволяет прямой доступ к процессу и диагностике данных, и дает возможность настроить параматеры во время эксплуатации.

Кроме того, коммуникация возможна через соединение "точка-точка" с помощью кабеля USB.

Более подробная информация о IO-Link находится на www.ifm.com/gb/io-link.

### 10.1.2 Информация по спецификации устройства

Если вам для конфогурации прибора IO-Link понадобится IODD и подробная информация о структуре данных процесса, то диагностическая информация и параметры находятся на www.ifm.com/gb/io-link.

### 10.1.3 Инструменты для настройки параметров

Инфомацию о необходимом аппаратном и прогаммном обеспечении IO-Link Вы найдёте на www.ifm.com/gb/io-link.

# <span id="page-34-0"></span>**10.2 О настройке параметров**

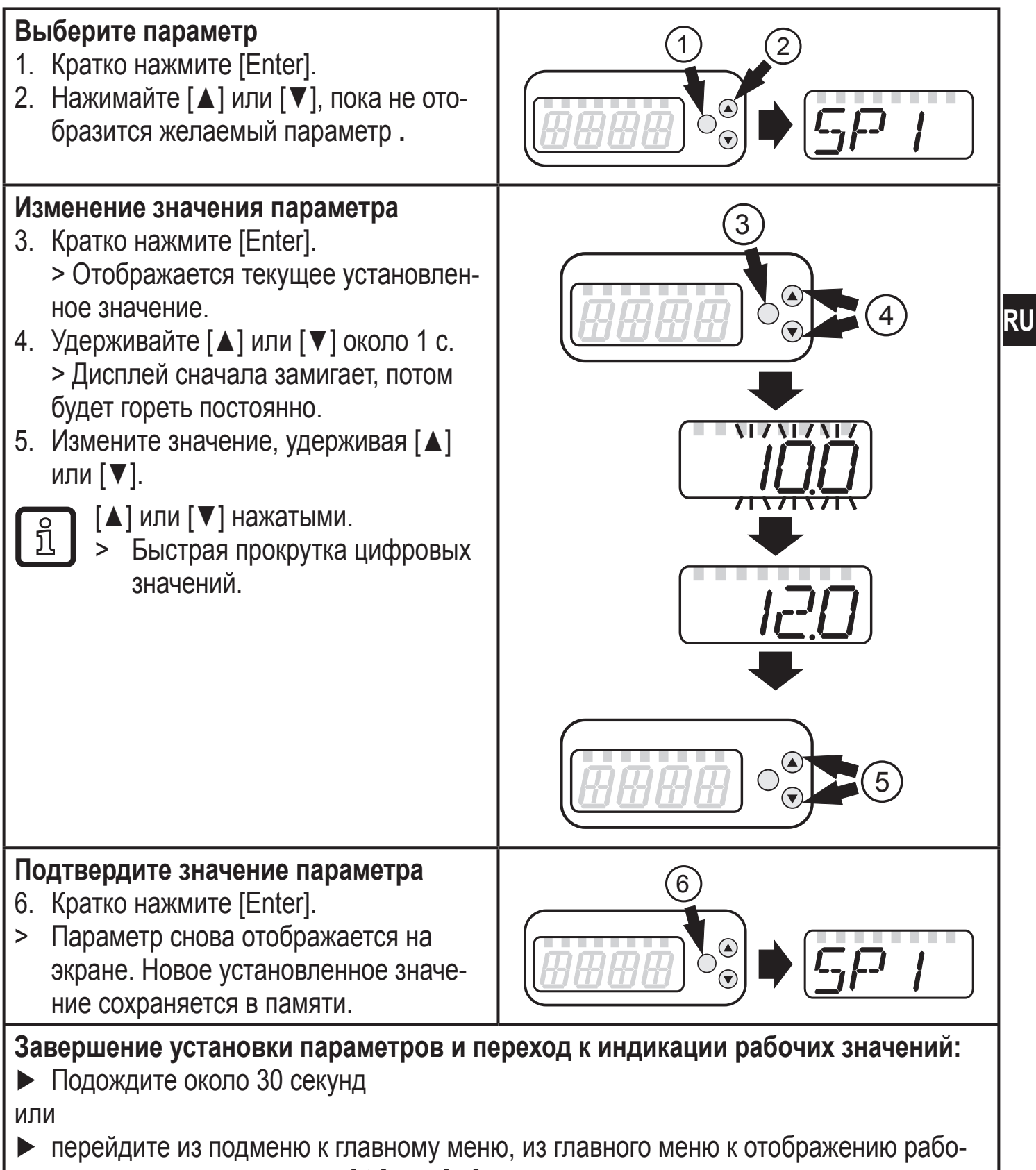

<span id="page-35-0"></span>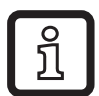

Если при поптытке изменения значения параметра на дисплее отображается [C.Loc], то связь IO-Link активизирована (временная блокировка). Если на дисплее отображается [S.Loc], то датчик перманентно заблокирован с помощью ПО. Прибор можно разблокировать только в настройках параметров программного обеспечения.

### **10.2.1 Переключение между уровнями меню**

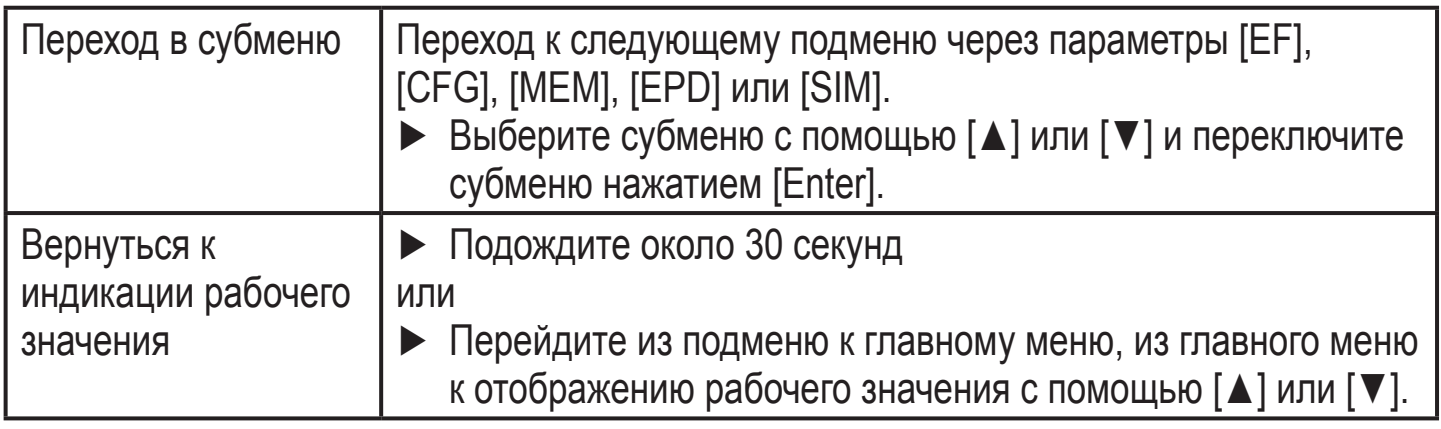

### **10.2.2 Блокировка/ разблокировка**

Для избежания нежелательных изменений в настройках есть возмжность электронной блокировки датчика. Заводская настройка: в незаблокированном состоянии.

Прибор можно заблокировать с помощью IO-Link.

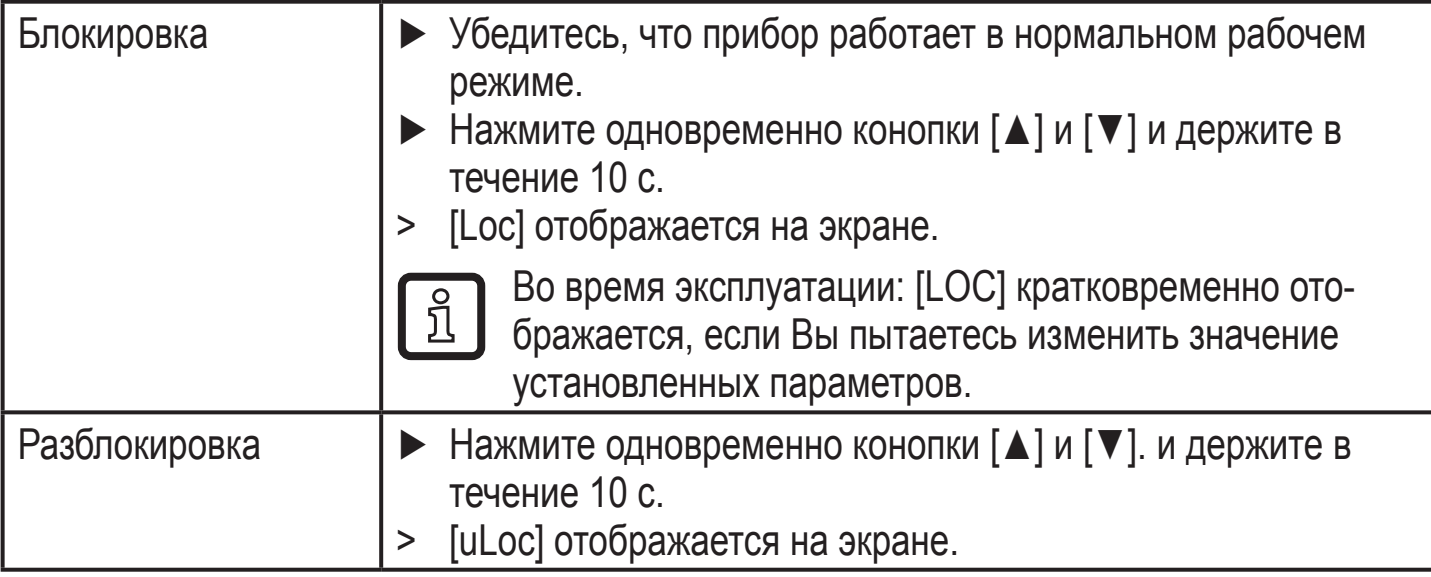

### **10.2.3 Функция таймаута**

Если в течение 30 с. не будет нажата ни одна кнопка, то датчик возвращается в режим измерения с неизменённым параметром.

### <span id="page-36-0"></span>**10.3 Настройки для контроля суммарного расхода**

### **10.3.1 Настройки для контроля предельного значения с помощью выхода OUT1**

► Выберите [OU1] и настройте функцию переключения: - [Hno] = функция гистерезиса/NO, - [Hnc] = функция гистерезиса/NC, - [Fno] = функция окна/NO, - [Fnc] = функция окна /NC. ► Выберите [SP1] и настройте значение, при котором выход переключается. ► Выберите [rP1] и установите значение, при котором выходной

### **10.3.2 Настройки для контроля предельного значения с помощью выхода OUT2**

- ► Выберите [SEL2] и настройте [FLOW].
- ► Выберите [OU2] и настройте функцию переключения.
	- [Hno] = функция гистерезиса/NO,
	- [Hnc] = функция гистерезиса/NC,
	- [Fno] = функция окна/NO,

сигнал выключается.

- <span id="page-36-1"></span>- [Fnc] = функция окна /NC.
- ► Выберите [SP2] и установите значение, при котором будет переключаться выходной сигнал.
- ► Выберите [rP2] и установите значение, при котором выходной сигнал будет переключаться обратно.

### **10.3.3 Настройка аналогового значения для моментального расхода**

- <span id="page-36-2"></span>► Выберите [SEL2] и настройте [FLOW].
- ► Выберите [OU2] и настройте его рабочую функцию:
	- [I] = токовый сигнал пропорционален моментальному расходу (4…20 мA);
	- [U] = сигнал тока пропорционален расходу потока (0…10 В).
- ► Выберите [ASP2] и настройте значение, при котором будет обеспечиваться минимальное выходное значение.
- <span id="page-36-3"></span>► Выберите [AEP2] и настройте значение, при котором будет обеспечиваться максимальное выходное значение.

**RU** 

5EL 2

**SP2** 

*RSP2* 

REP2

### <span id="page-37-0"></span>**10.3.4 Настройка значения частоты для моментального расхода**

- ► Выберите [OU1] и настройте [FRQ].
- ► Выберите [FEP] и установите значение потока, при котором обеспечивается частота, установленная в FrEP.
- ► Выберите [FrEP] и установите частоту.

### **10.4 Настройки для контроля суммарного расхода**

### **10.4.1 Настройки для контроля суммарного расхода с помощью импульсного выходного сигнала**

- ► Выберите [OU1] и настройте [ImP].
- ► Выберите [ImPS] и настройте единицу для объёмного расхода, для которого будет формироваться 1 импульс  $(\rightarrow 10.4.3)$ .
- ► Выберите [ImPR] и настройте [YES].
- > Повторение импульсов активно. Выход 1 выдает счетный импульс, когда достигается заданное значение в [ImPS].

### **10.4.2 Настройки для контроля суммарного расхода с помощью заданного счетчика**

- ► Выберите [OU1] и настройте [ImP].
- <span id="page-37-1"></span>► Выберите [ImPS] и настройте объёмный расход, при достижении которого будет переключаться выход 1 [\(→ 10.4.3\)](#page-38-3).
- ► Выберите [ImPR] и настройте [no].
- <span id="page-37-3"></span><span id="page-37-2"></span>> Повторение импульса неактивно. Выход замыкается, когда достигается установленное значение в [ImPS]. Значение действительно до тех пор, пока счетчик не будет сброшен.

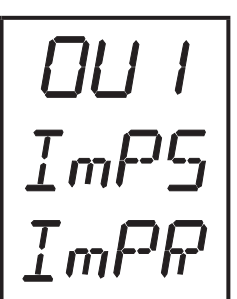

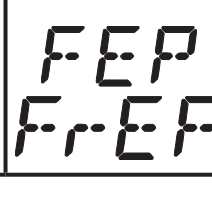

# <span id="page-38-0"></span>**10.4.3 Настройка размерности импульса**

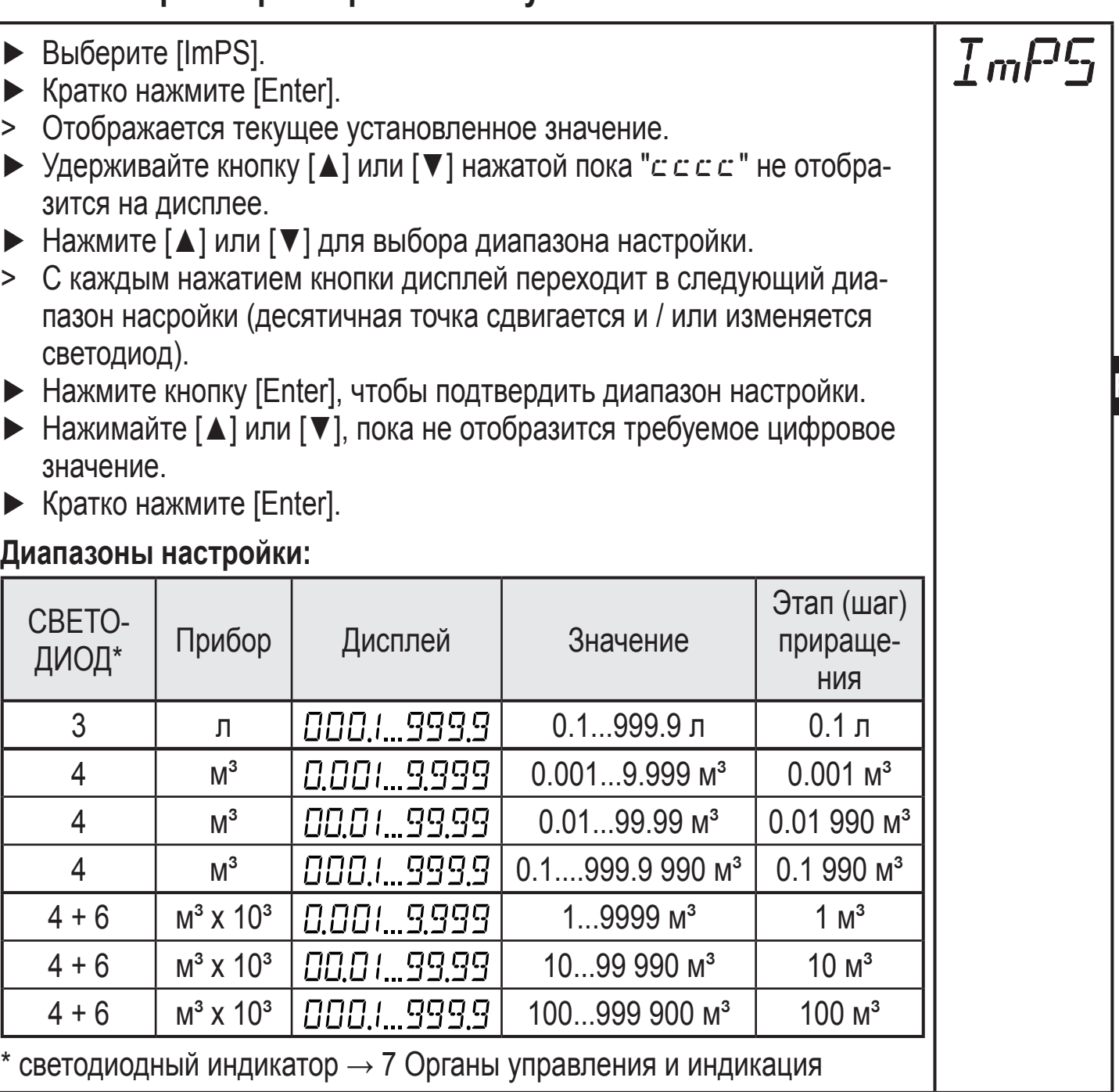

### <span id="page-38-3"></span>**10.4.4 Ручной сброс счетчика**

► Выберите [rTo] и установите [rES.T]. > Счетчик сброшен на ноль.

 $rT$ 

### **10.4.5 Сброс счетчика по таймеру**

<span id="page-38-2"></span><span id="page-38-1"></span>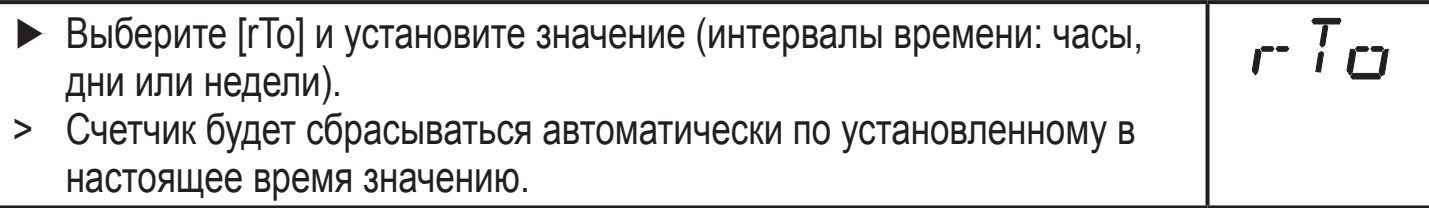

### <span id="page-39-0"></span>**10.4.6 Деактивация сброса счетчика**

- ► Выберите [rTO] и установите [OFF].
- > Счетчик сбрасывается только после переполнения (= заводская настройка).

- ► Выберите [OU2] и настройте [InD].
- ► Выберите [DIn2] и настройте сигнал сброса:
	- [HIGH] = сброс при высоком уровне сигнала,
	- [LOW] = сброс при низком уровне сигнала,
	- [+EDG] = сброс при прохождении переднего фронта,
	- [-EDG] = сброс при прохождении заднего фронта,

# **10.5 Настройка контроля температуры**

### **10.5.1 Настройки для контроля предельного значения с помощью выхода OUT2**

- ► Выберите [SEL2] и настройте [TEMP].
- ► Выберите [OU2] и настройте функцию переключения.
	- [Hno] = функция гистерезиса/NO,
	- [Hnc] = функция гистерезиса/NC,
	- [Fno] = функция окна/NO,
	- [Fnc] = функция окна /NC.
- <span id="page-39-4"></span><span id="page-39-3"></span>► Выберите [SP2] и установите значение, при котором будет переключаться выходной сигнал.
- ► Выберите [rP2] и установите значение, при котором выходной сигнал будет переключаться обратно.

### **10.5.2 Настройка аналогового значения по температуре**

- <span id="page-39-1"></span>► Выберите [SEL2] и настройте [TEMP].
- ► Выберите [OU2] и настройте его рабочую функцию:
	- [I] = текущий сигнал тока, пропорциональный температуре (4…20 мA);
	- [U] = текущий сигнал напряжения, пропорциональный температуре (0…10 В).
- <span id="page-39-2"></span>► Выберите [ASP2] и настройте значение, при котором будет обеспечиваться минимальное выходное значение.
- ► Выберите [AEP2] и настройте значение, при котором будет обеспечиваться максимальное выходное значение.

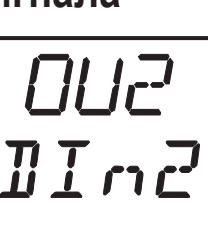

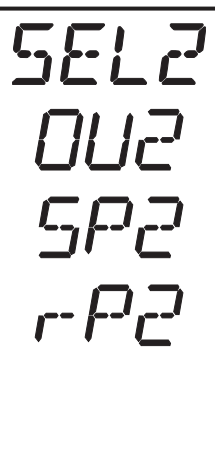

SEL 2 *RSP2* **REP2** 

### <span id="page-40-0"></span>**10.6 Дополнительные настройки пользователя**

### **10.6.1 Настройка стандартной единицы измерения объёмного расхода**

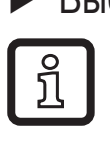

► Выберите [Uni] и настройте единицу измерения: [л/мин.] или [м3/ч]. Настройка влияет только на значение моментального расхода. Значения счетчика (суммарный расход) автоматически отображаются в той единице измерения, которая обеспечивает максимальную точность.

**10.6.2 Конфигурация дисплея**

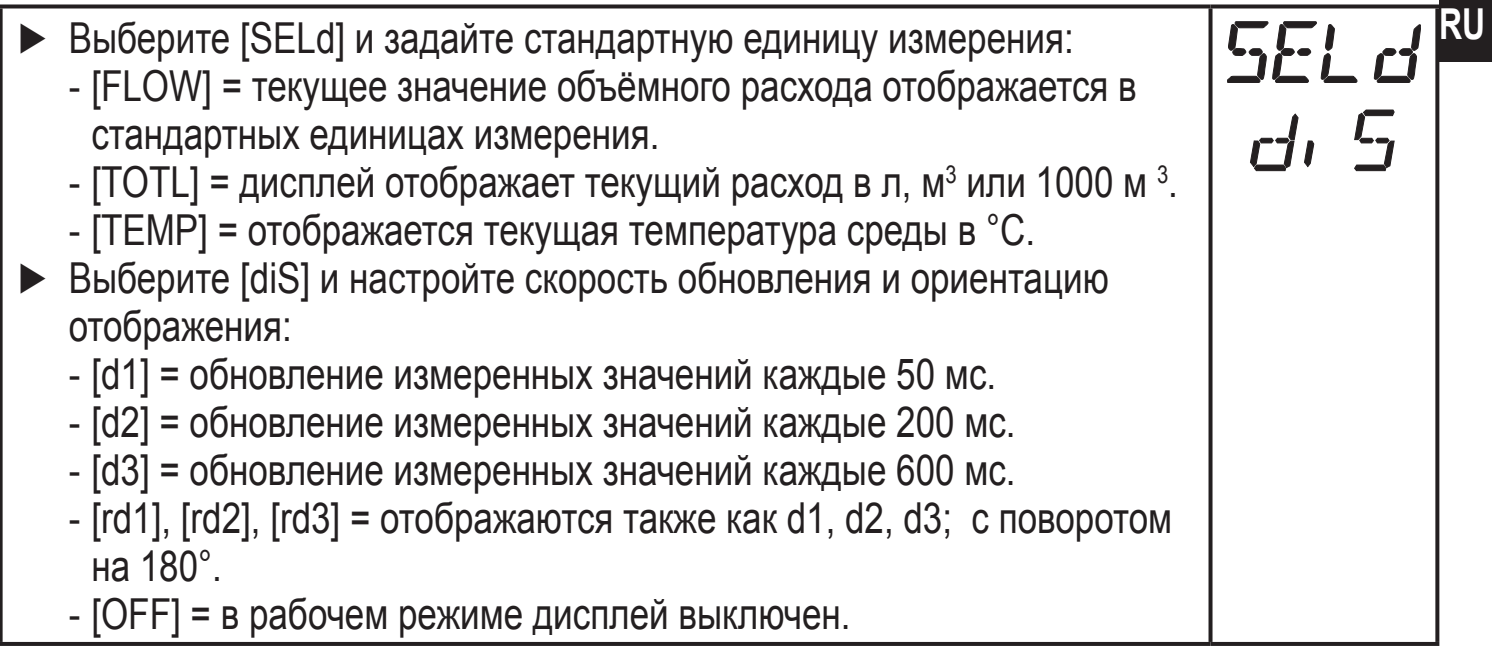

### <span id="page-40-3"></span>**10.6.3 Изменение направления измерения расхода**

<span id="page-40-2"></span>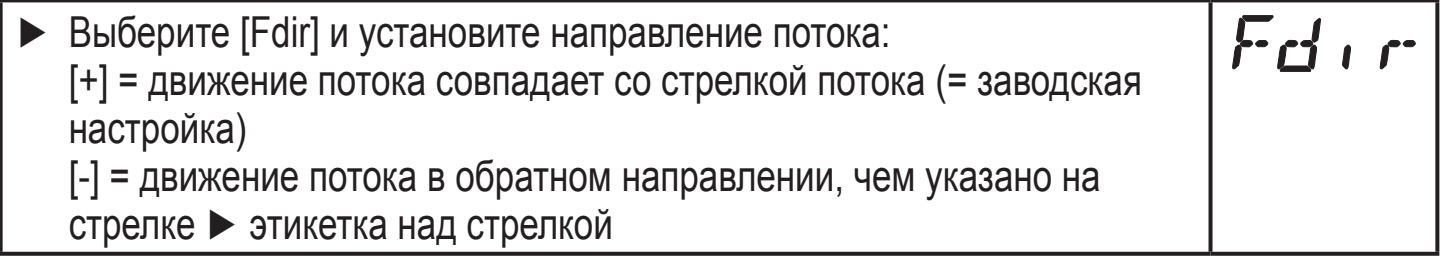

### **10.6.4 Настройка функции выхода**

<span id="page-40-1"></span>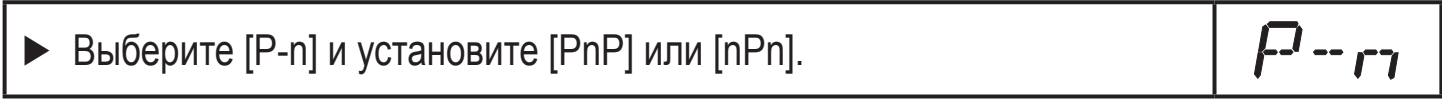

### **10.6.5 Настройка задержки при запуске**

► Выберите [dSt] и установите цифровое значение в секундах.

 $Uru$ 

### <span id="page-41-0"></span>**10.6.6 Настройка демпфирования измеренного значения**

► Выберите [dAP] и установите постоянную демпфирования в секундах (τ значение 63 %).

### **10.6.7 Настройка реакции выходов на ошибку**

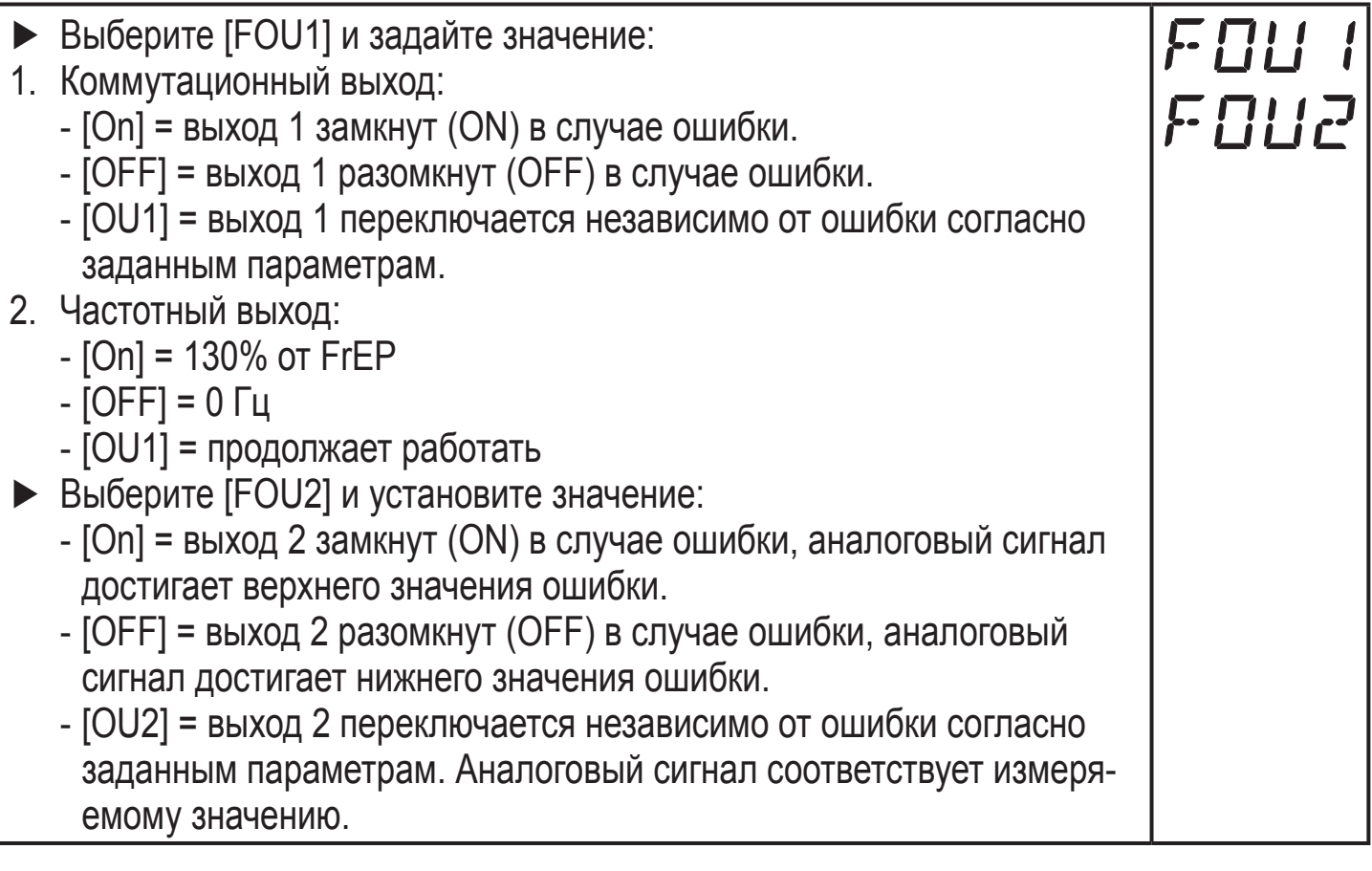

### **10.6.8 Конфигурирование функции обнаружения пустой трубы как диагностического выхода**

- ► Выберите [OU1] или [OU2] и установите [dOU].
- ► Выберите [P-n] и установите [PnP] или [nPn].

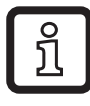

Функция обнаружения пустой трубы включена только если активировано [EP.On]  $\rightarrow$  10.6.9. Если обнаружено, что труба пустая, то диагностический выход неактивен.

# **10.6.9 Активация / деактивация функции обнаружения пустой трубы**

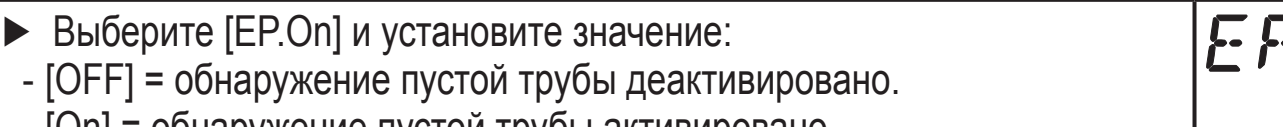

<span id="page-41-1"></span>- [On] = обнаружение пустой трубы активировано.

### <span id="page-42-0"></span>**10.6.10 Время задержки для функции обнаружения пустой трубы**

- ► Выберите [dEP.E] и установите задержку от 0...30 с, при которой сигнал должен обеспечиваться, когда труба пуста.
- ► Выберите [dEP.F] и установите задержку от 0…30 с, при которой сигнал должен обеспечиваться, когда труба заполнена.

### **10.6.11 Настройка фукнции обнаружения пустой трубы**

**RU**  ► Выберите [EP.Pr] для отображения текущего значения обнаружения пустой трубы в процентах. ► Выберите [EP.SP] и настройте точку переключения обнаружения пустой трубы.

### **10.6.12 Установка метода подсчета сумматора**

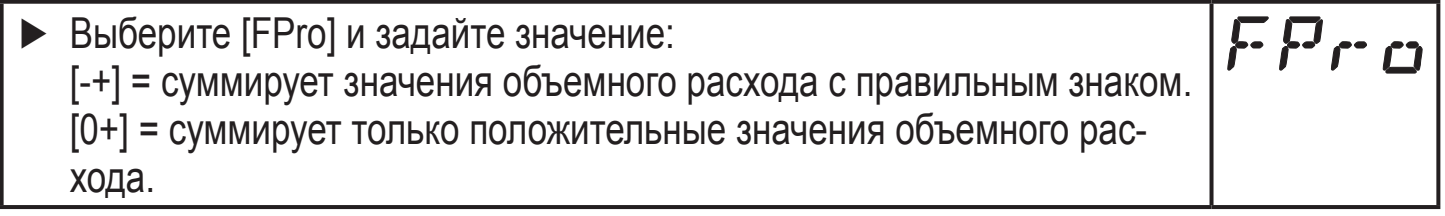

### **10.6.13 Настройка значения отсечки малого расхода**

LFC ► Выберите [LFC] и настройте предельное значение.

### <span id="page-42-2"></span>**10.7 Сервисные функции**

### **10.7.1 Считывание мин./макс. значений объёмного расхода**

<span id="page-42-3"></span><span id="page-42-1"></span>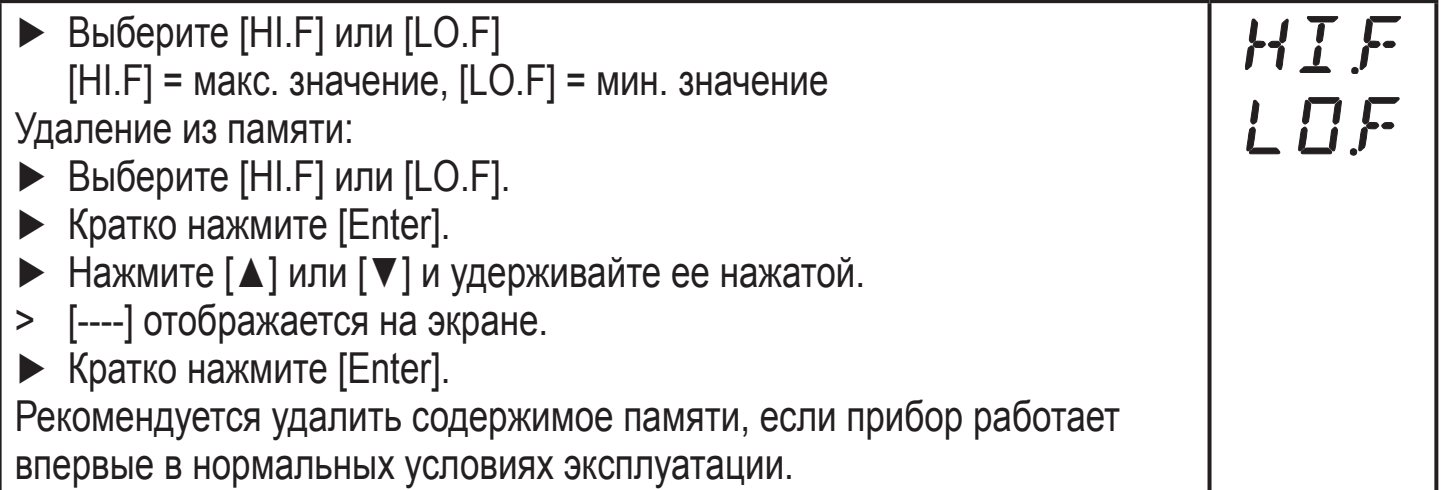

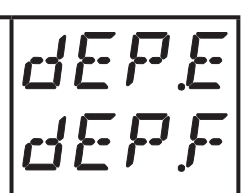

# <span id="page-43-0"></span>**10.7.2 Считывание мин./макс. значений температуры**

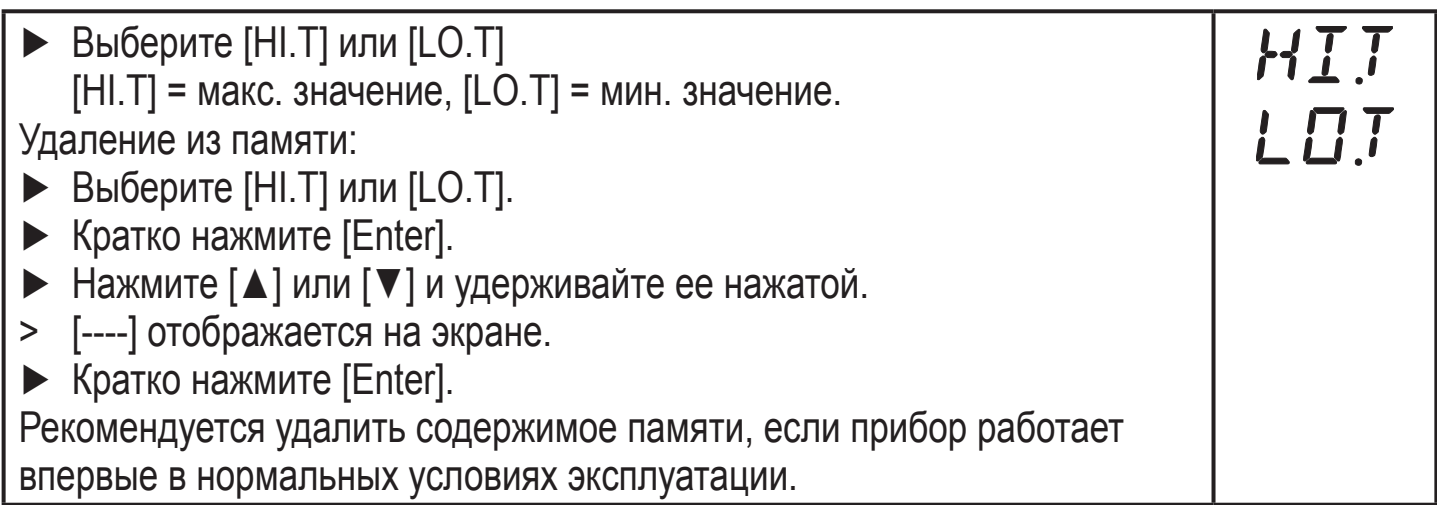

# **10.7.3 Меню симуляции**

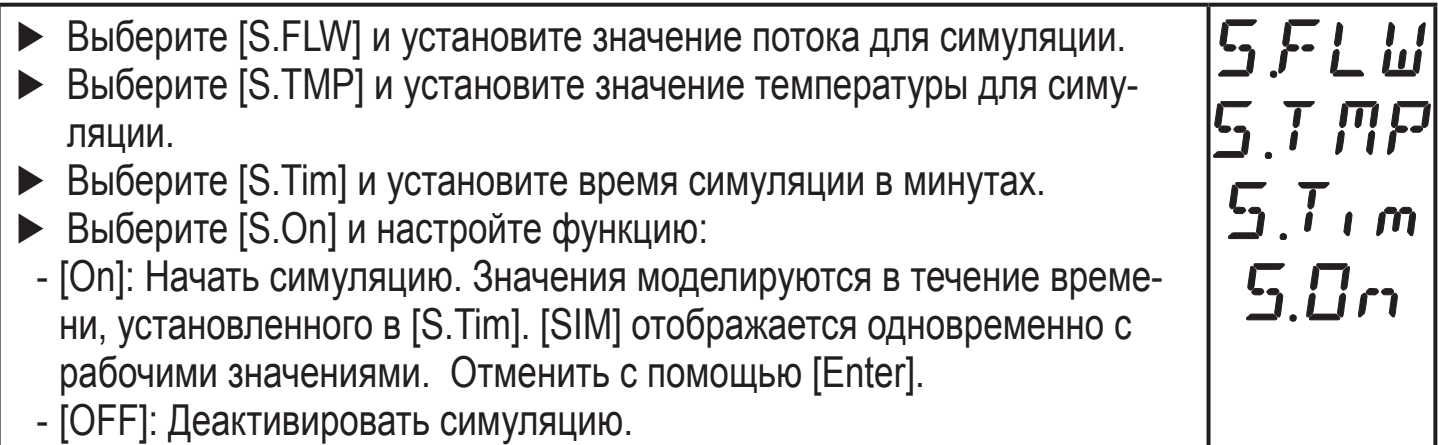

### **10.7.4 Сброс всех параметров и возвращение к заводским настройкам**

<span id="page-43-1"></span>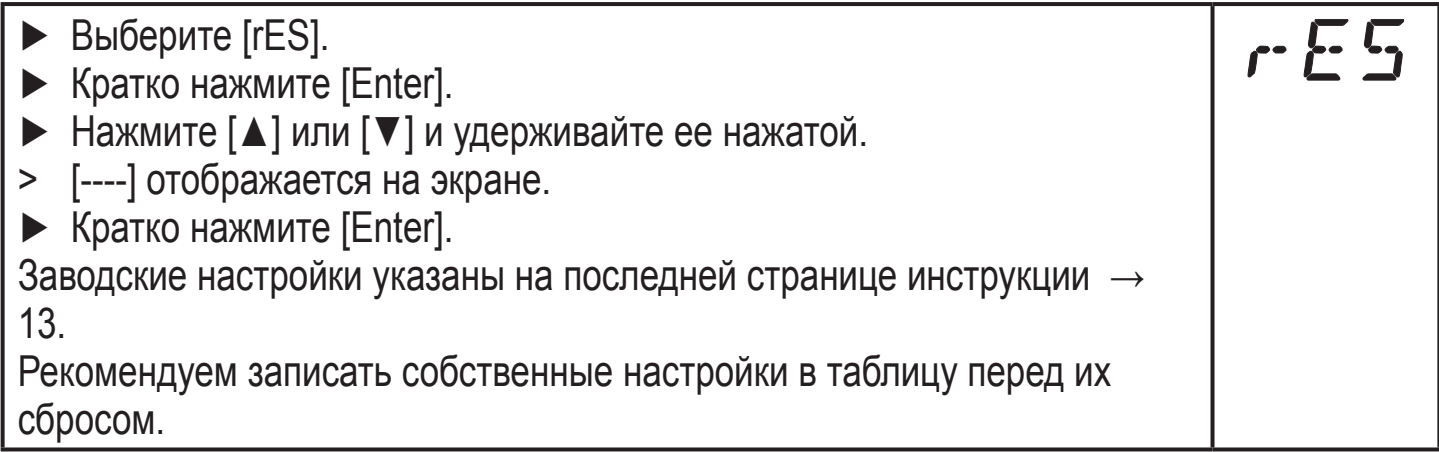

# <span id="page-44-0"></span>11 Эксплуатация

# 11.1 Считывание рабочего значения

Светодиоды 1-6 сигнализируют, какое рабочее значение в настоящее время отображается на экране. Отображение рабочего значения (температура, скорость потока или показания счетчика сумматора) может быть предустановлено.  $\rightarrow$  10.6.2 Конфигурация дисплея. Стандартная единица измерения может быть установлена для скорости потока (л/мин или м<sup>3</sup>/ч  $\rightarrow$  10.6.1).

Другие измеренные значения параметров могут считываться в дополнение к предустановленному стандартному отображению:

- ▶ Нажмите [▲] или [▼].
- > Светодиод выбранного рабочего значения горит и отображается текущее рабочее значение.
- > Через 30 секунд дисплей переходит к стандартному отображению.

<span id="page-44-1"></span>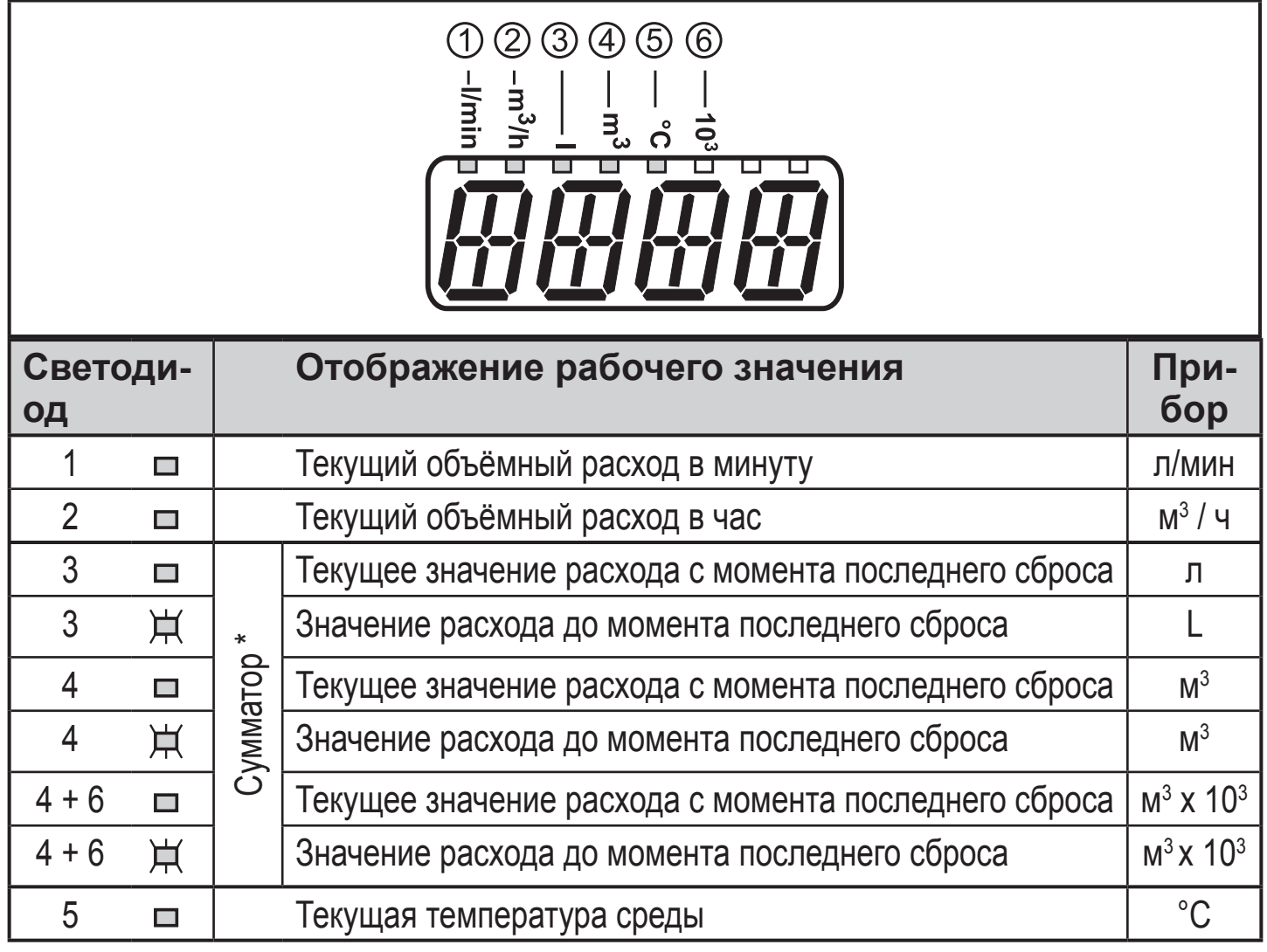

□ Светодиод горит; Н Светодиод мигает

\* Расход автоматически отображается в той единице измерения, которая обеспечивает максимальную точность.

### <span id="page-45-0"></span>11.2 Считывание значения параметра

Для отображения текущего установленного параметра, выполните следующие действия:

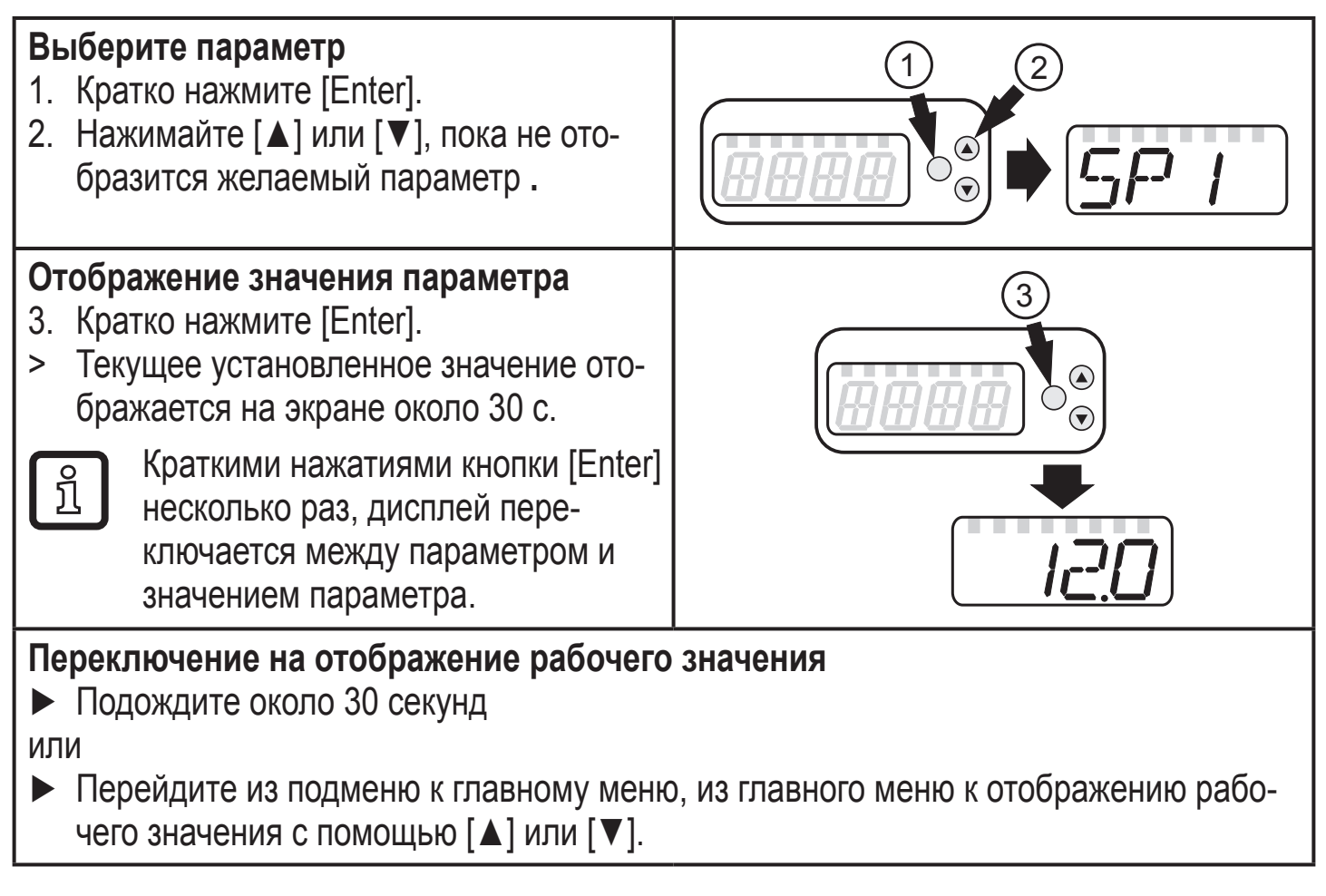

# <span id="page-46-0"></span>**11.3 Индикация ошибок**

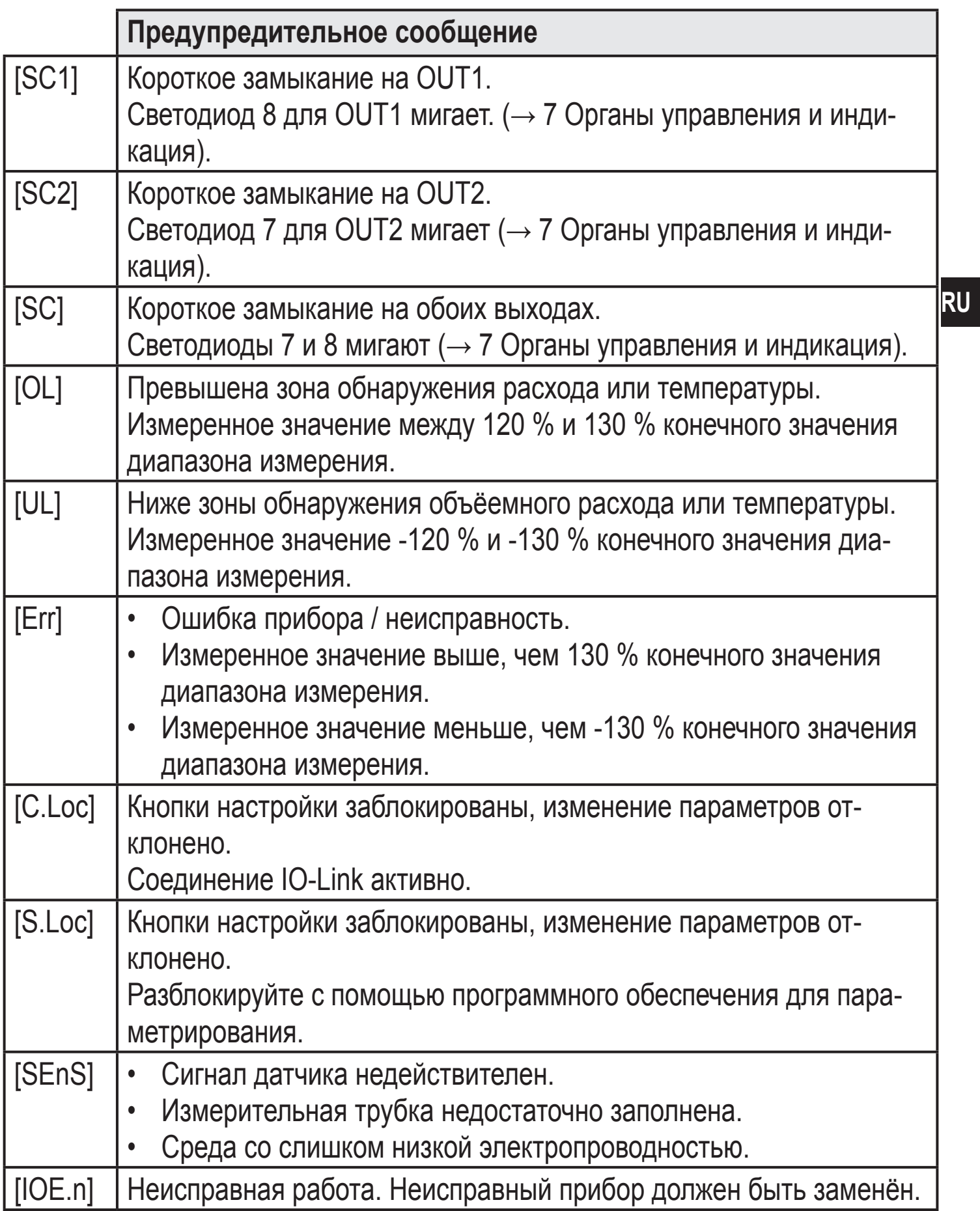

# <span id="page-47-0"></span>**12 Технические данные**

Техническая характеристика и дополнительная информация представлена на интернет-странице www.ifm.com.

# **13 Заводская настройка**

<span id="page-47-1"></span>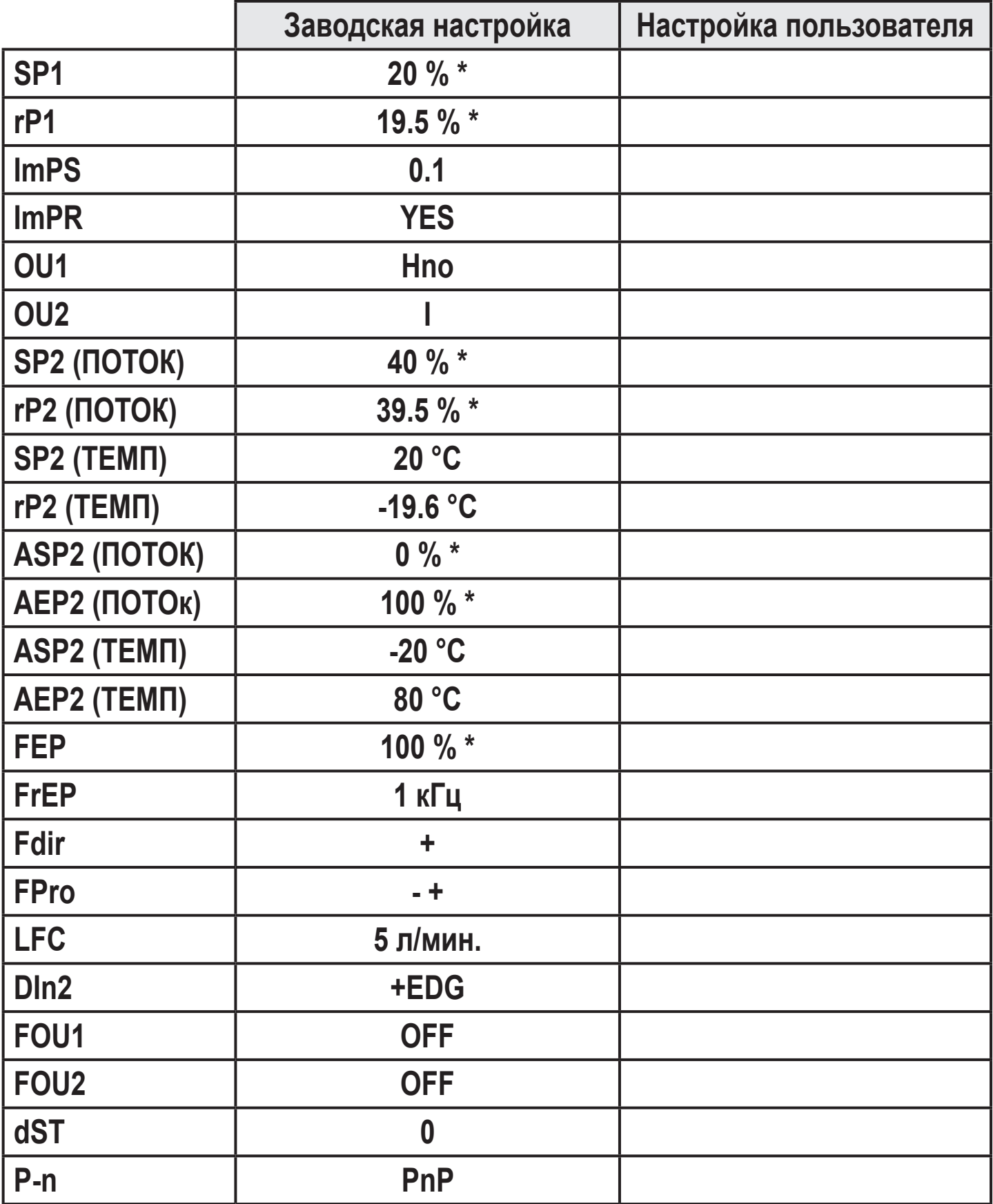

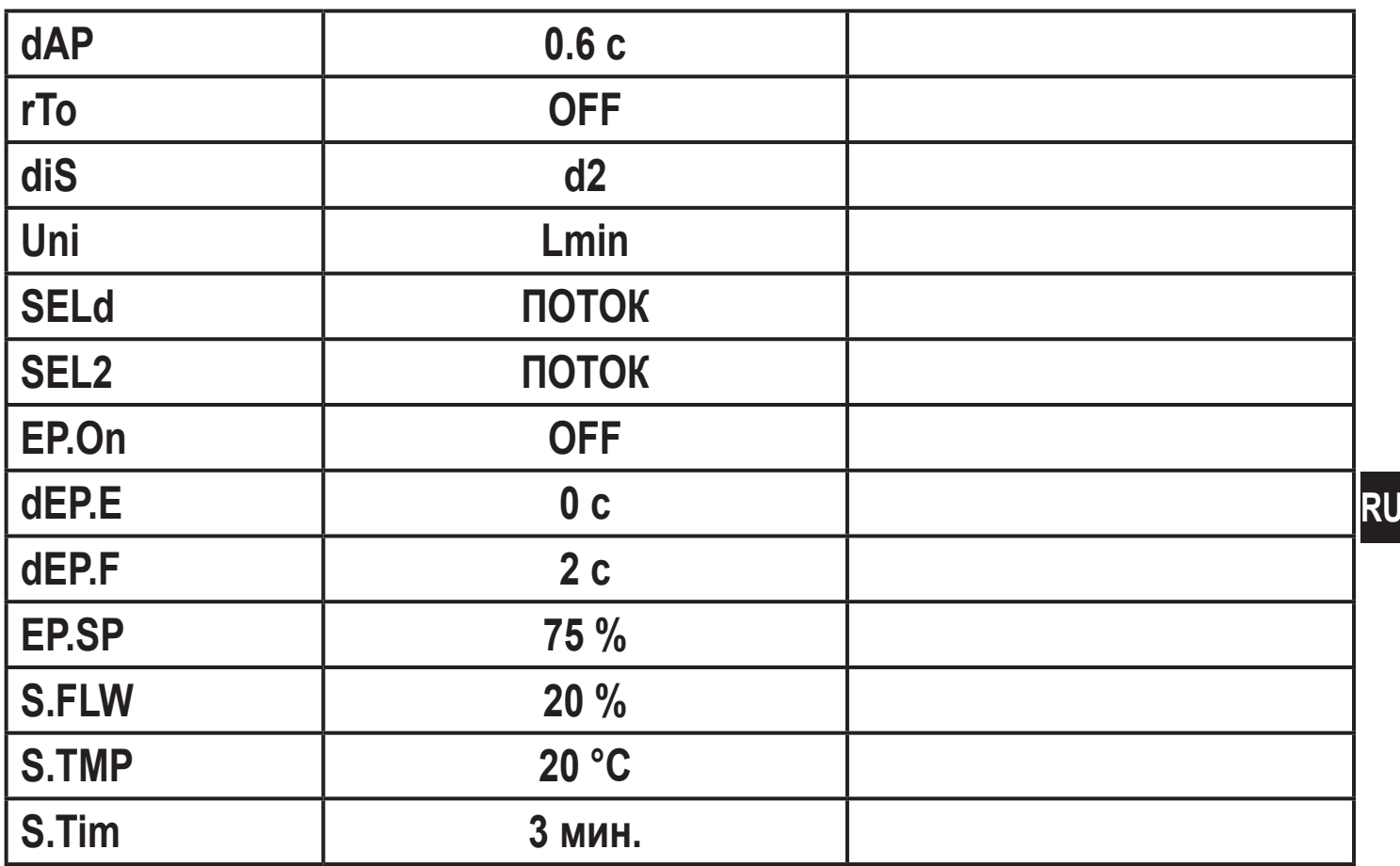

\* от предельного значения диапазона измерения

Подробная информация на сайте www.ifm.com